# 令和2年度 受注者向け電子納品研修会

~電子納品の注意点について~

## 令和**2**年**7**月**27**日~**8**月**7**日 三重県県土整備部 技術管理課 情報化班

# 研修の目的

## 本研修は、

電子納品の基本的なルールやマニュアル における留意点、及び必要なソフトのダウン ロード・インストール方法等の習得、電子納 品を行っていただくうえで、特に注意が必要 な点についてのご案内を目的として開催して います。

目次

- 1.電子納品のながれ
- 2.三重県CALS電子納品運用マニュアルについて マニュアルの改訂内容と留意点について
- 3. 電子納品の基準チェックソフトについて 基本的なルールと検査にかかる必要なソフトの ダウンロード・インストール方法等
- 4.電子納品に関するよくある問い合わせについて ~電子納品の詳細事項について~

# 1.電子納品のながれ

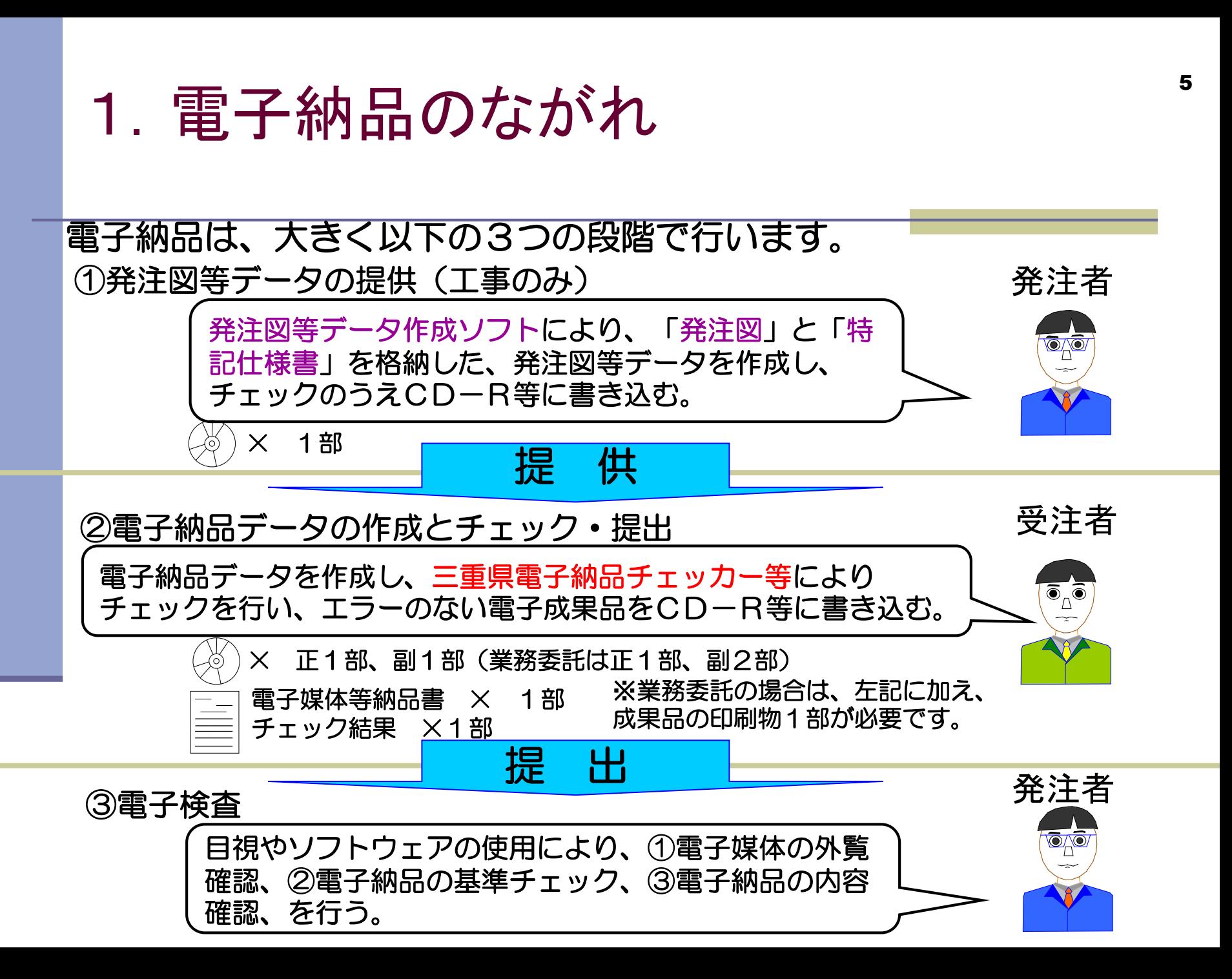

6

・令和2年8月の主な改訂内容 ・運用マニュアルの留意点

7

三重県CALS電子納品運用マニュアル(以下、「マ ニュアル」)は、統一的な電子化を図ることを目的とし、 以下の事が記載されています。

- ◆三重県が行う電子納品について、三重県が準拠する各省 庁の要領・基準等と、その要求事項の抜粋
- ◆三重県における独自の適用内容と要求事項
- ◆最新版は、令和**2**年**8**月版
- ※令和2年8月1日に改訂しました。

## マニュアルのダウンロード先

三重県ホームページ **→ CALS**・**EC →** 注目情報 **→** 令和**2**年**8**月版

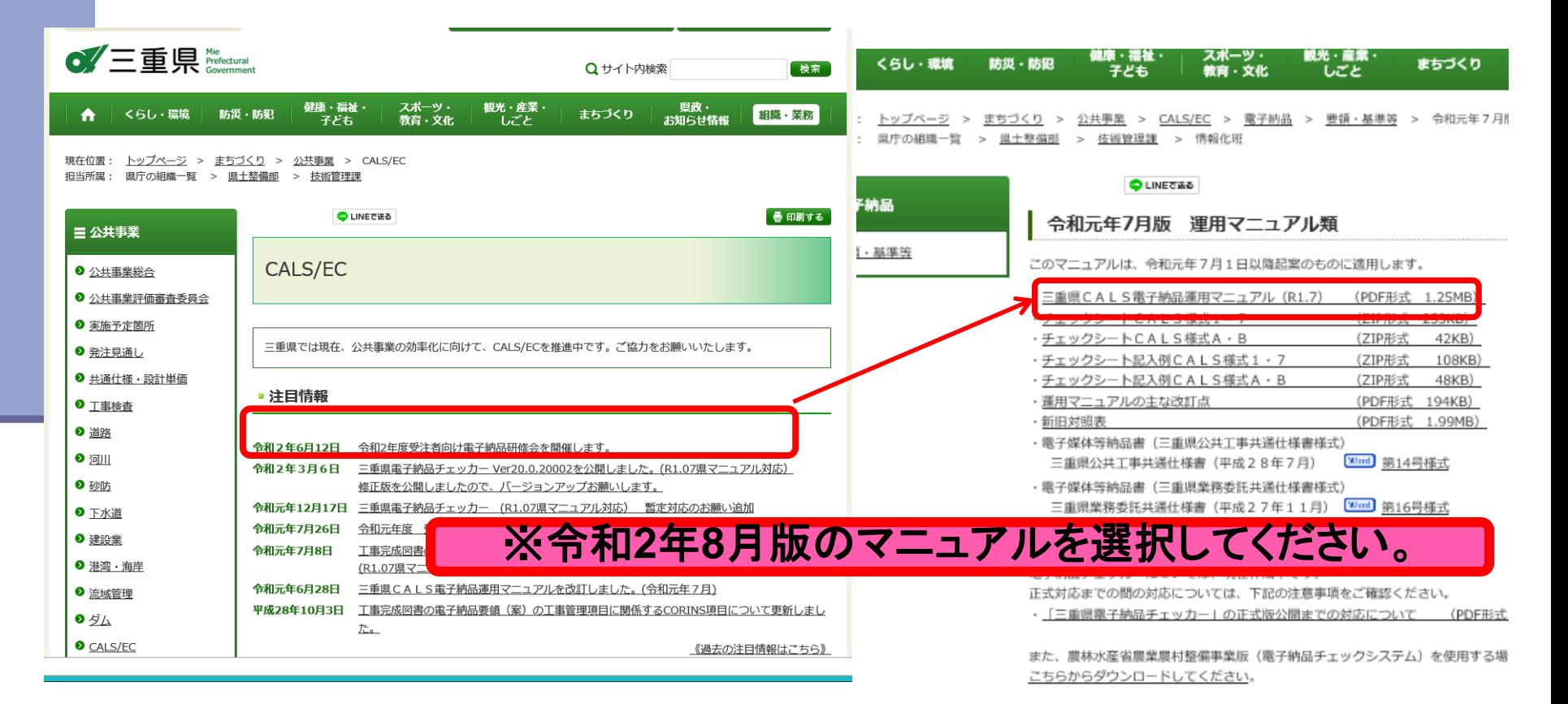

- 特記仕様書にマニュアルの適用年版が記載され ますので、ご確認ください。
- ■旧版(令和元年7月)のマニュアルを適用として発 注されていることもあるため、必ずご確認ください。

# 特記仕様書(抜粋)

#### 工事の場合

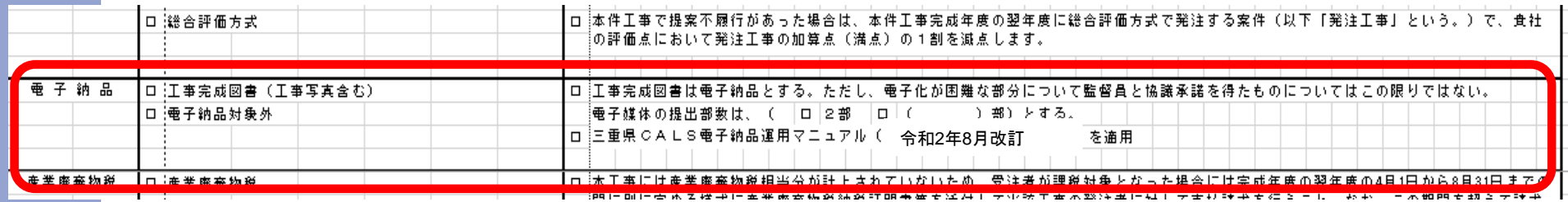

#### 測量業務の場合

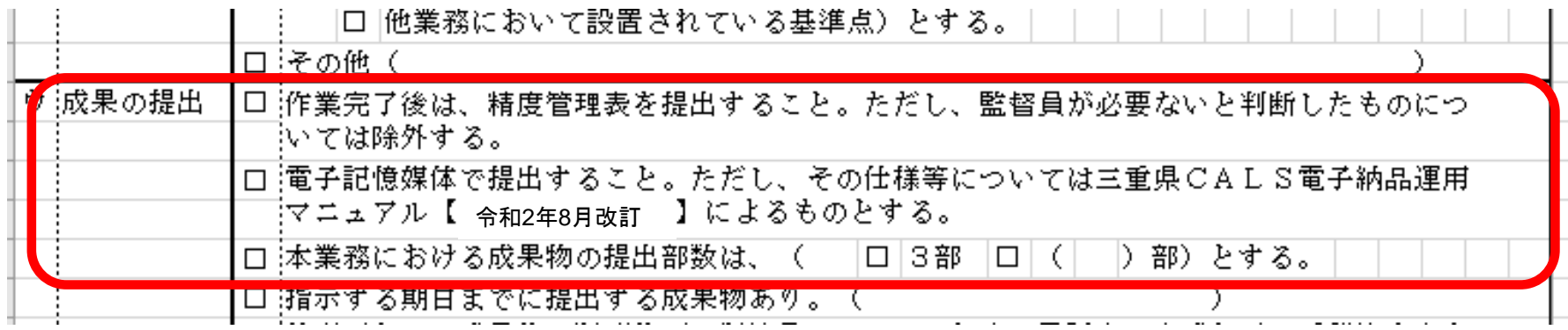

- 1) 準拠する要領・基準等の対象年版の変更
- 2) 農林水産省準拠の場合の格納先フォルダの追加
- 3) 対象年版変更に伴う、DTDバージョンの変更
- 4) 特記仕様書データ(任意)の格納先フォルダの明記
- 5) 土木設計業務等における電子納品構成例の追加
- 6) 三重県独自ファイル名の廃止
- 7) 三重県独自レイヤ名の廃止

#### 1)準拠する要領・基準等の対象年版の変更  $\sim$ マニュアル $P2\sim$ 3

- ・国土交通省 一般土木、電気、機械 準拠する年版変更
- ・国土交通省 大臣官房官庁営繕部 準拠する年版変更
- ・農林水産省農村振興局(土木、電気、機械)準拠する年版変更

2)農林水産省準拠の場合の格納先フォルダの追加  $\sim$ マニュアル $P8$ ~

「三重県ICT活用工事試行要領」のうち、農林水産省基準を準拠する場 合のデータ格納フォルダ「NNICT」を追加する。

【農林水産省農村振興局(土木、電気、機械)】

3)対象年版変更に伴う、DTDバージョンの変更  $\sim$ マニュアル $P9$ ~

・国土交通省の「工事完成図書の電子納品等要領H31年3月版」への 引き上げに伴い、DTDバージョンが05→06となります。 <施設情報>において、05では、<施設名称>のみの入力でしたが、 06では、<施設コード>、<測地系>、<緯度経度>、<平面直角 座標>の入力項目が追加されています。

・国土交通省の「土木設計業務等の電子納品要領H31年3月版」への 引き上げに伴い、DTDバージョンが04→05となります。 変更点は、工事と同様に<施設情報>の入力項目が4つ追加されて います。

【国土交通省(一般土木、電気、機械、共通、営繕部、港湾局)】

4) 特記仕様書データ(任意)の格納先フォルダの明記  $\sim$ マニュアル $P9$ ~

旧マニュアルでは、農林水産省基準を準拠する工事の場合のみ、特 記仕様書を電子納品することが「必須」でした。今回の改訂で準拠 する農林水産省基準の年版では、特記仕様書の電子納品が「任意」 となったことから、国土交通省準拠と合わせて、三重県の取り扱い を「任意」に統一しました。

「任意」である特記仕様書を電子納品する場合は、(OTHRS-ORG001)にファイルを格納してください。

5) 土木設計業務等における電子納品構成例の追加  $\sim$ マニュアル $P10$ ~

旧マニュアルでは、土木工事における電子納品の構成例のみを記述 していましたが、土木設計業務等における電子納品の構成例を追加 しました。

#### 6) 三重県独自ファイル名の廃止

 $\sim$ マニュアル<code>P19 $\sim$ </code>

旧マニュアルでは、用地調査等業務、工損調査業務は三重県独自の ファイル名称(用地調査等業務:YO、工損調査業務:KO)とするこ とを記述していましたが、これを廃止し、ユーザ定義領域に日本語 を使用することとします。

(例:001S0PLZ-用地平面図1)

#### 7) 三重県独自レイヤ名の廃止

 $\sim$ マニュアル $P20\sim$ 

・旧マニュアルでは、用地調査等業務、工損調査業務は三重県独自 のレイヤ名称(用地調査等業務:YO、工損調査業務:KO)とするこ とを記述していましたが、これを廃止します。

・用地調査等業務及び工損調査業務における図面オブジェクトは、 SUV(地形図等の改変しない測量成果データ)を使用し、作図要素は、 任意を可とします。

(例 1 S-SUV-BGD-HICN) (例 2 S-SUV-BGD-LWCN) ※作図要素はBGD(背景)、BMK(基準)、STR(主構造物)のものを 流用するなど複数のレイヤを使用し、単一レイヤで作図しないこと とします。

## 2. 三重県CALS電子納品運用マニュアル 18 の留意点について

①発注図等データの提供(発注者)

発注図等データとは、受注者が作成する電子成果品の基となる、 設計図面や特記仕様書等のデータです。

発注図等データは、三重県CALS電子納品運用マニュアルに 基づき作成し、発注者から受注者へ提供することが定められてい ます。

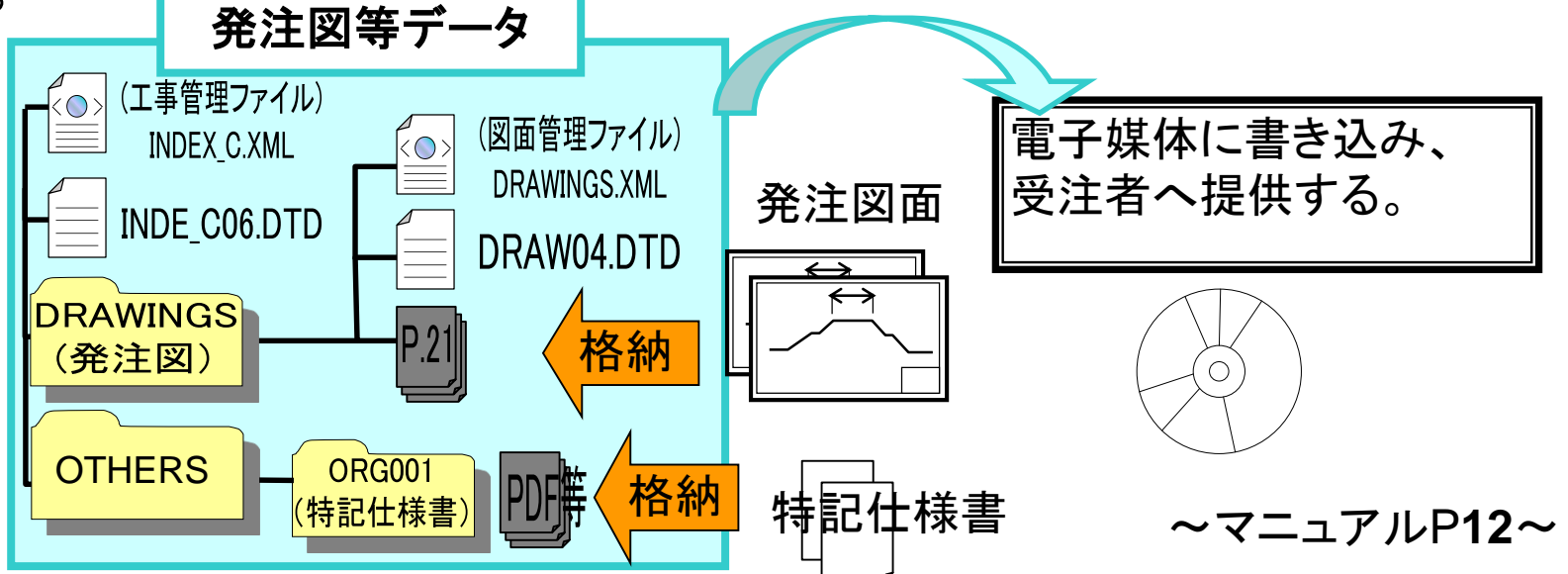

## ②電子納品データの作成

基本的には、国土交通省の要領・基準を準拠しますが、県土整備部営 繕課については国土交通省〈大臣官房官庁営繕部〉、農林水産部(農)につい ては、農林水産省農村振興局版の基準を適用しています。 ■三重県が準拠する国の要領・基準

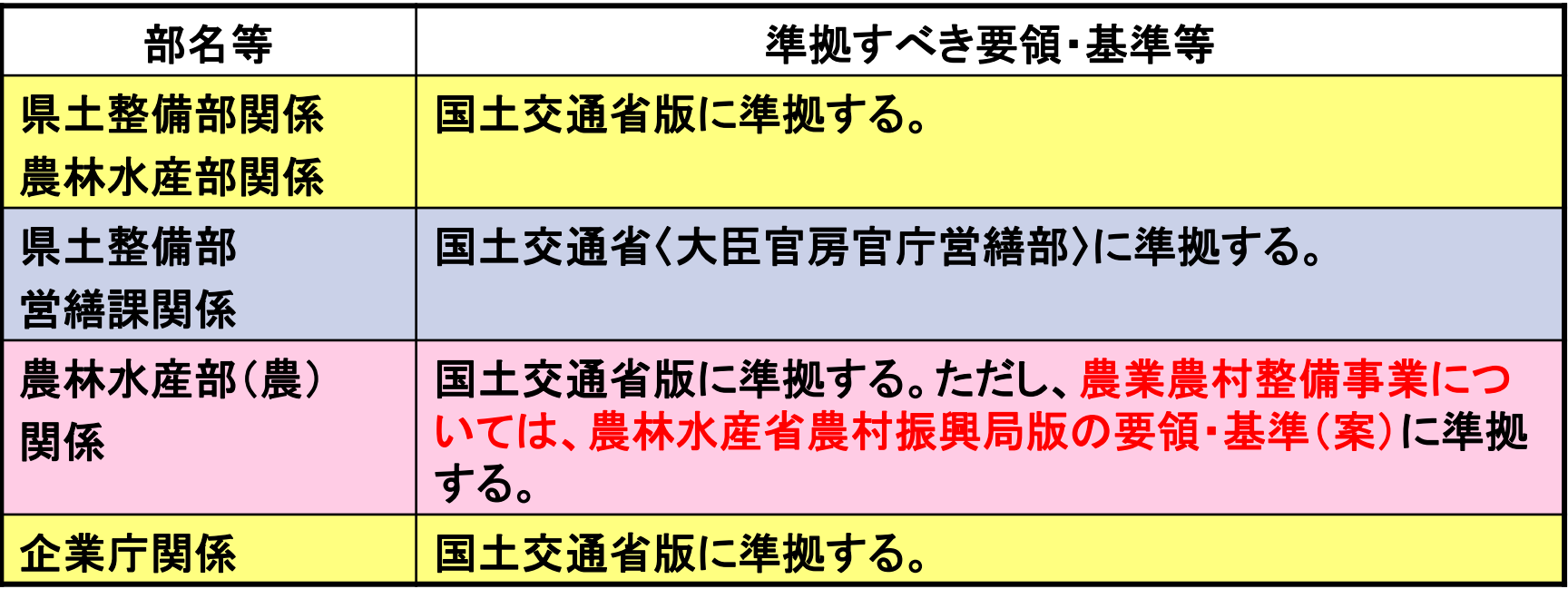

## ■三重県が準拠する国の要領・基準

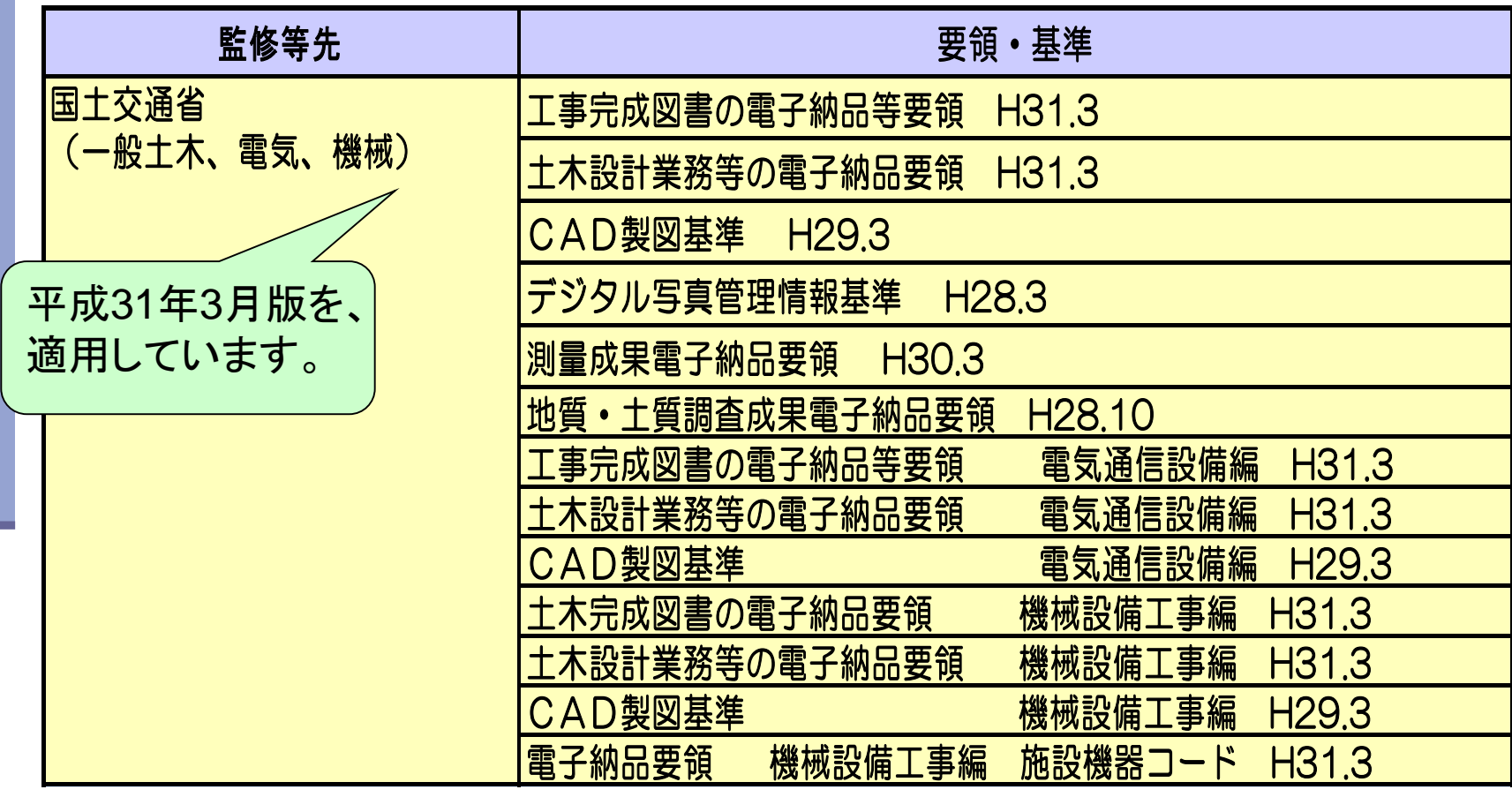

国土交通省CALSのページ **[http://cals-ed.go.jp](http://cals-ed.go.jp/)**

## ■三重県が準拠する国の要領・基準

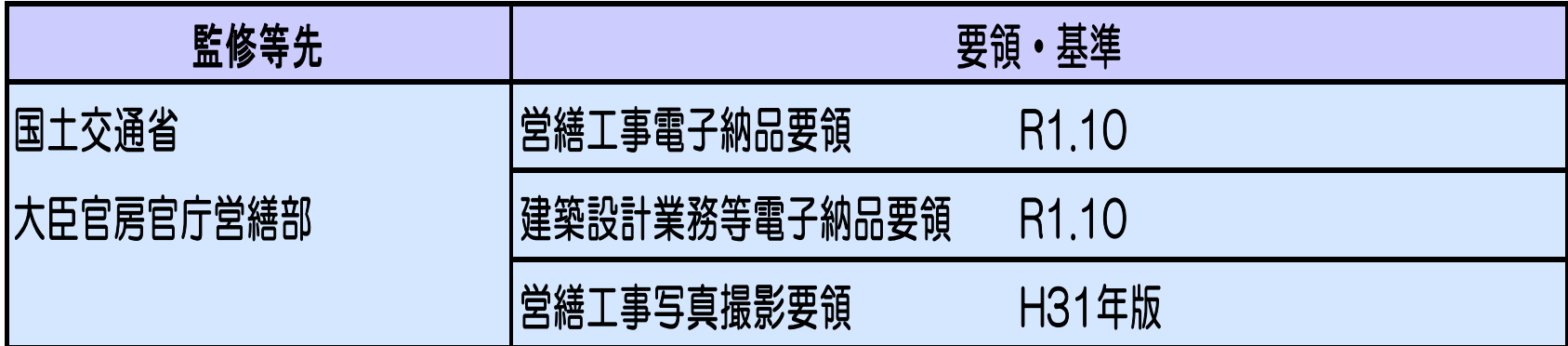

#### ■三重県が準拠する国の要領・基準

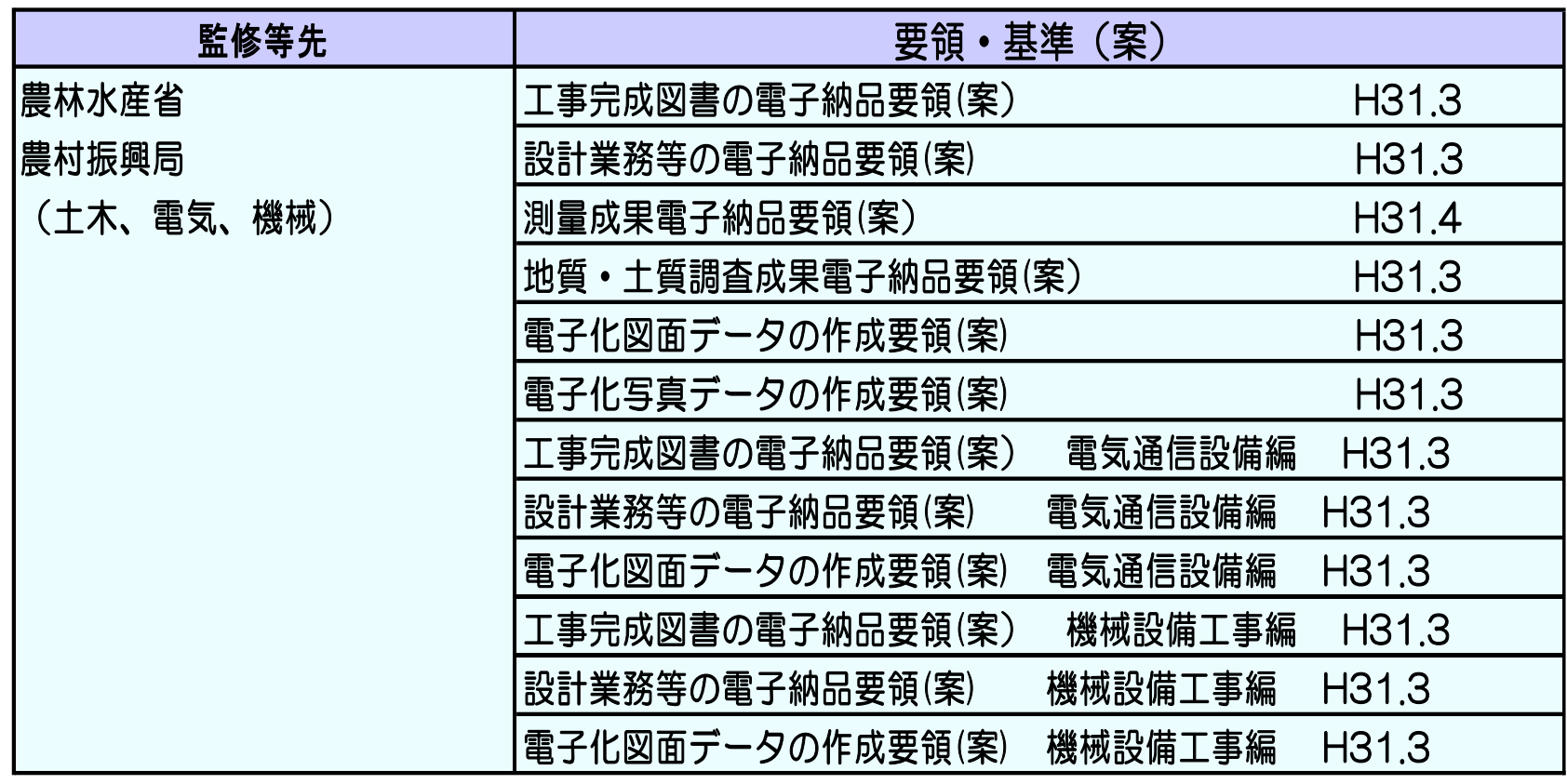

農林水産省農村振興局のページ

**[http://www.maff.go.jp/j/nousin/seko/nouhin\\_youryou/doboku.html](http://www.maff.go.jp/j/nousin/seko/nouhin_youryou/index.html)**

## ■三重県が準拠する国のガイドライン

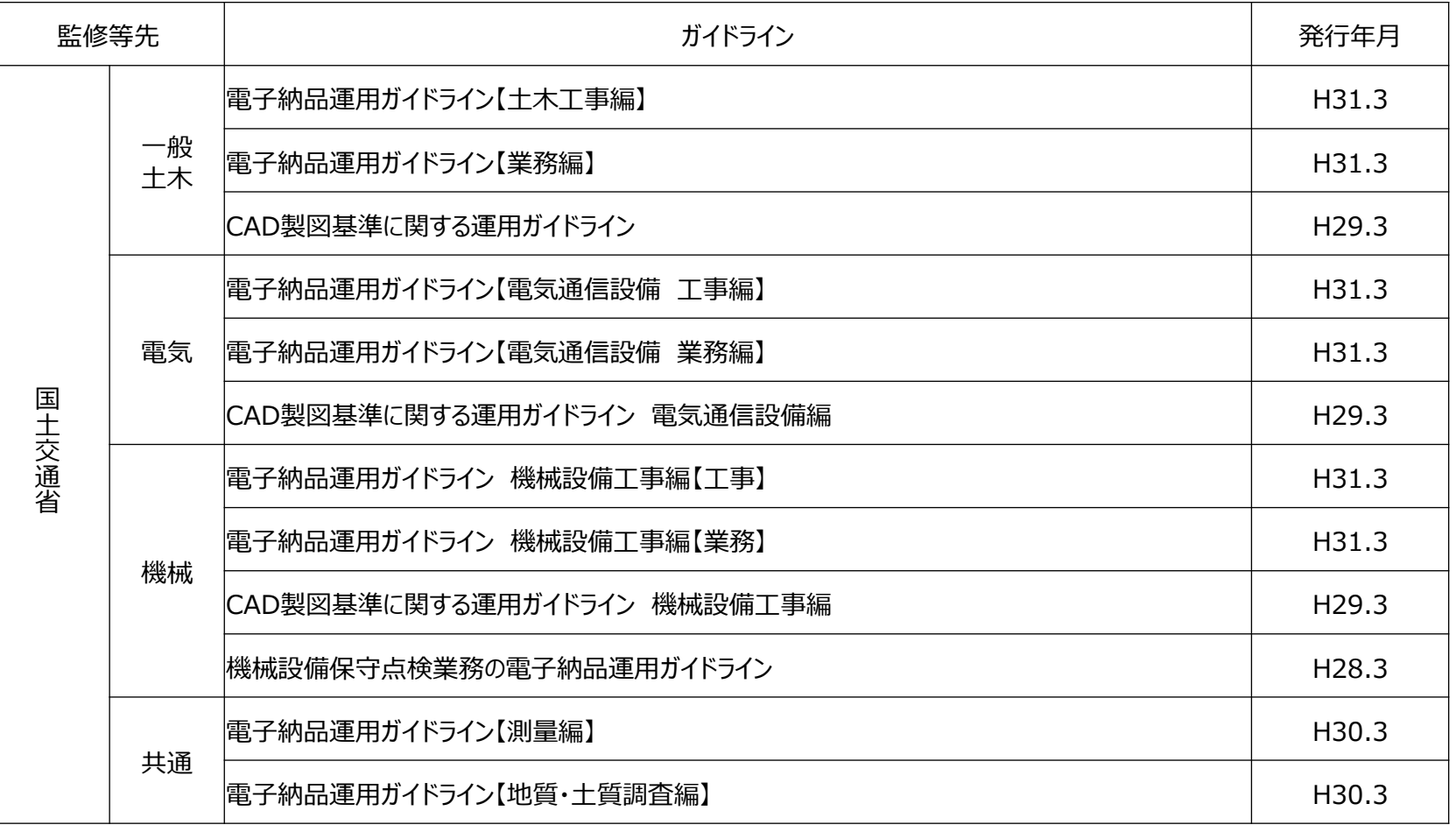

## ■三重県が準拠する国のガイドライン

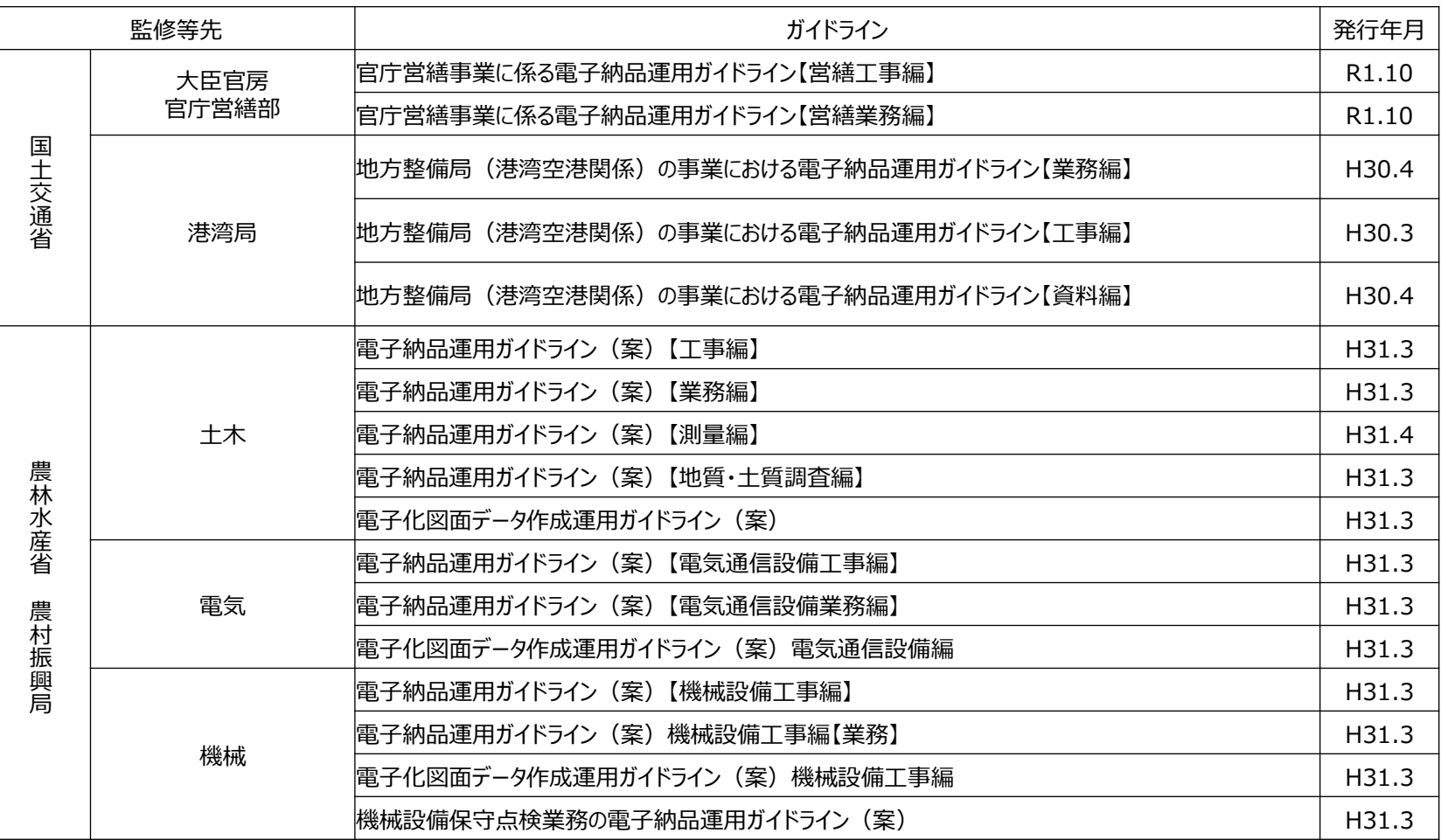

## 〈例〉土木工事の場合に使用する要領、基準、ガイドライン 電子納品運用マニュアルの留意点について

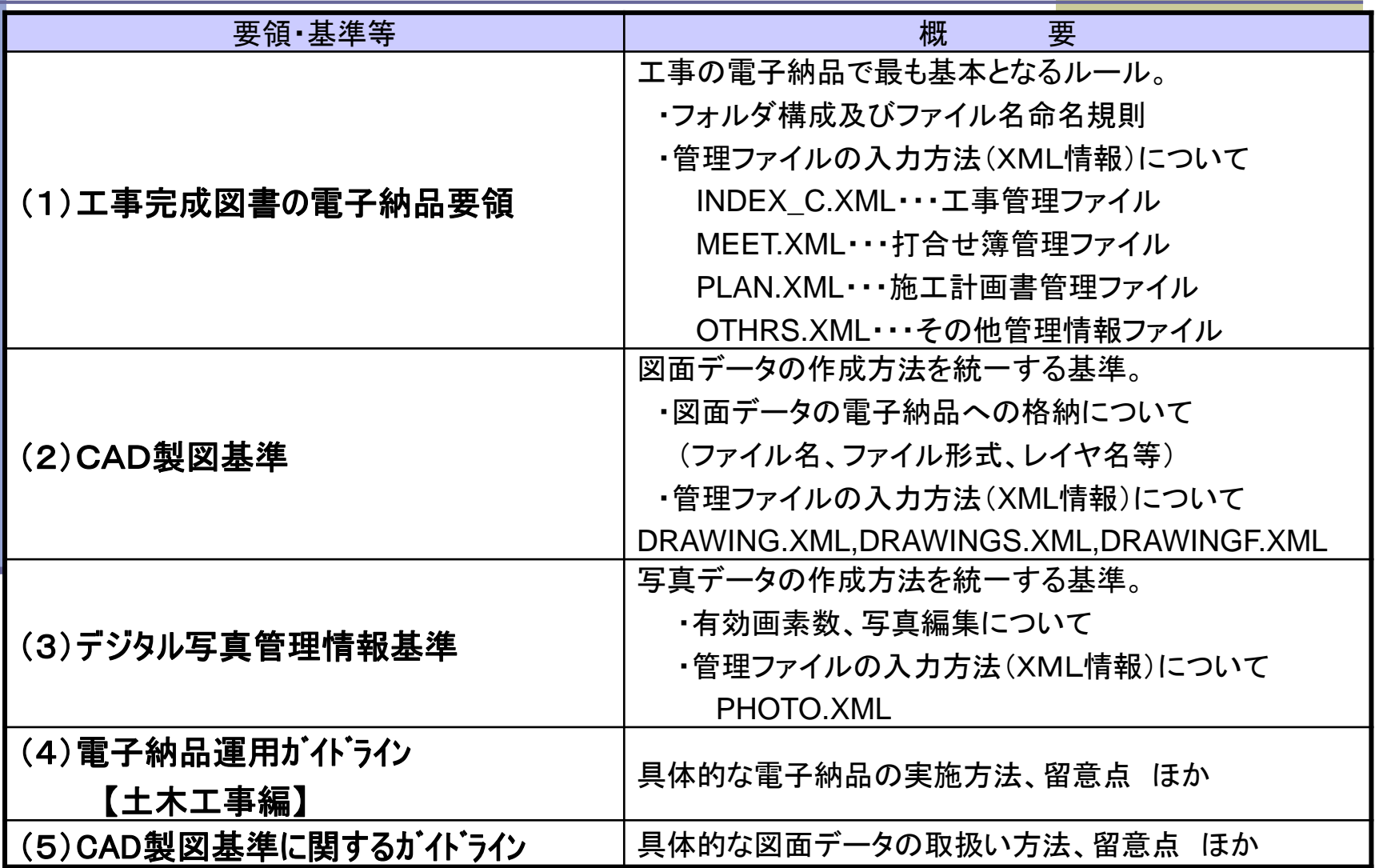

#### ■電子納品チェックシート

電子納品に関する基本的な協議・確認事項は、必要に応じて電子納品 チェックシートを使用し、受発注者間で決定してください。 電子納品チェックシートは打合せ簿の添付資料として提出してください。

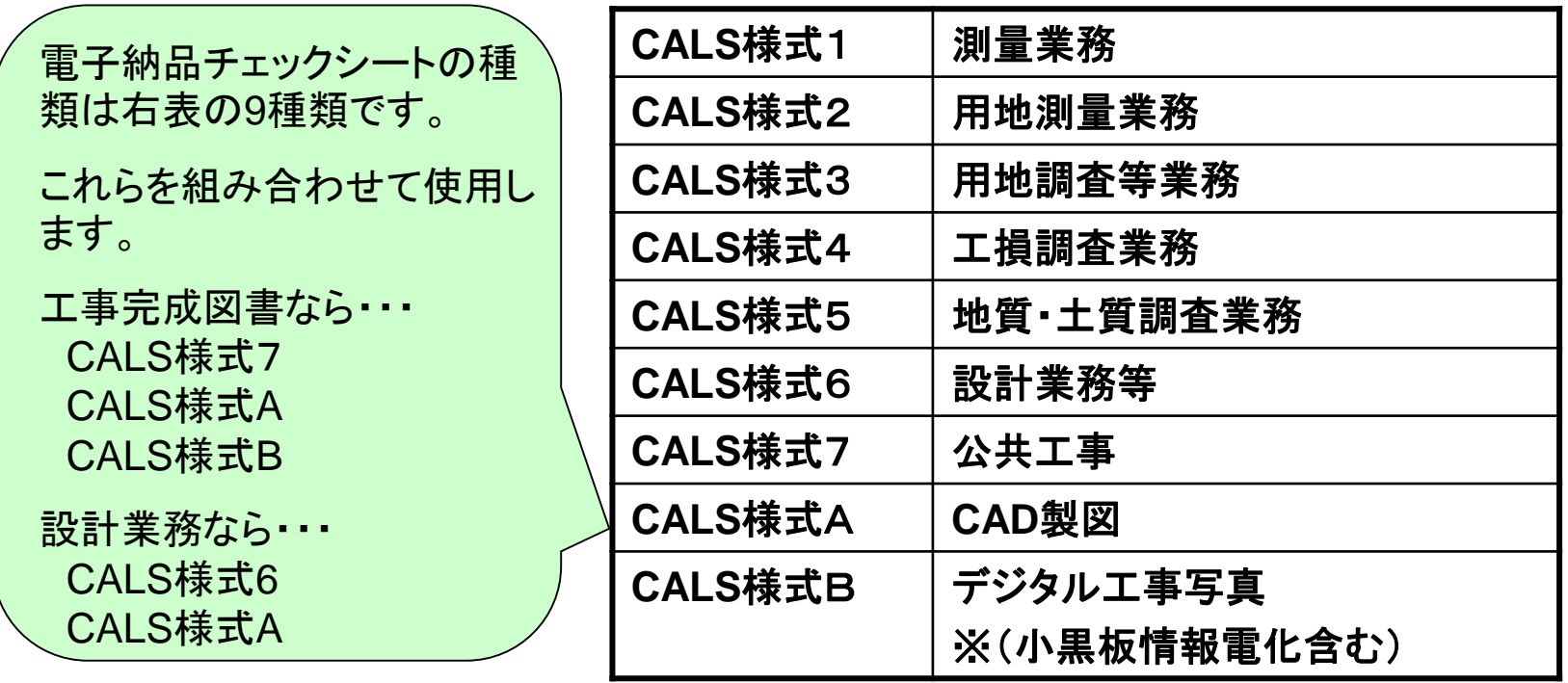

#### ■電子納品チェックシートの使用例

工事完成図書の場合では・・・

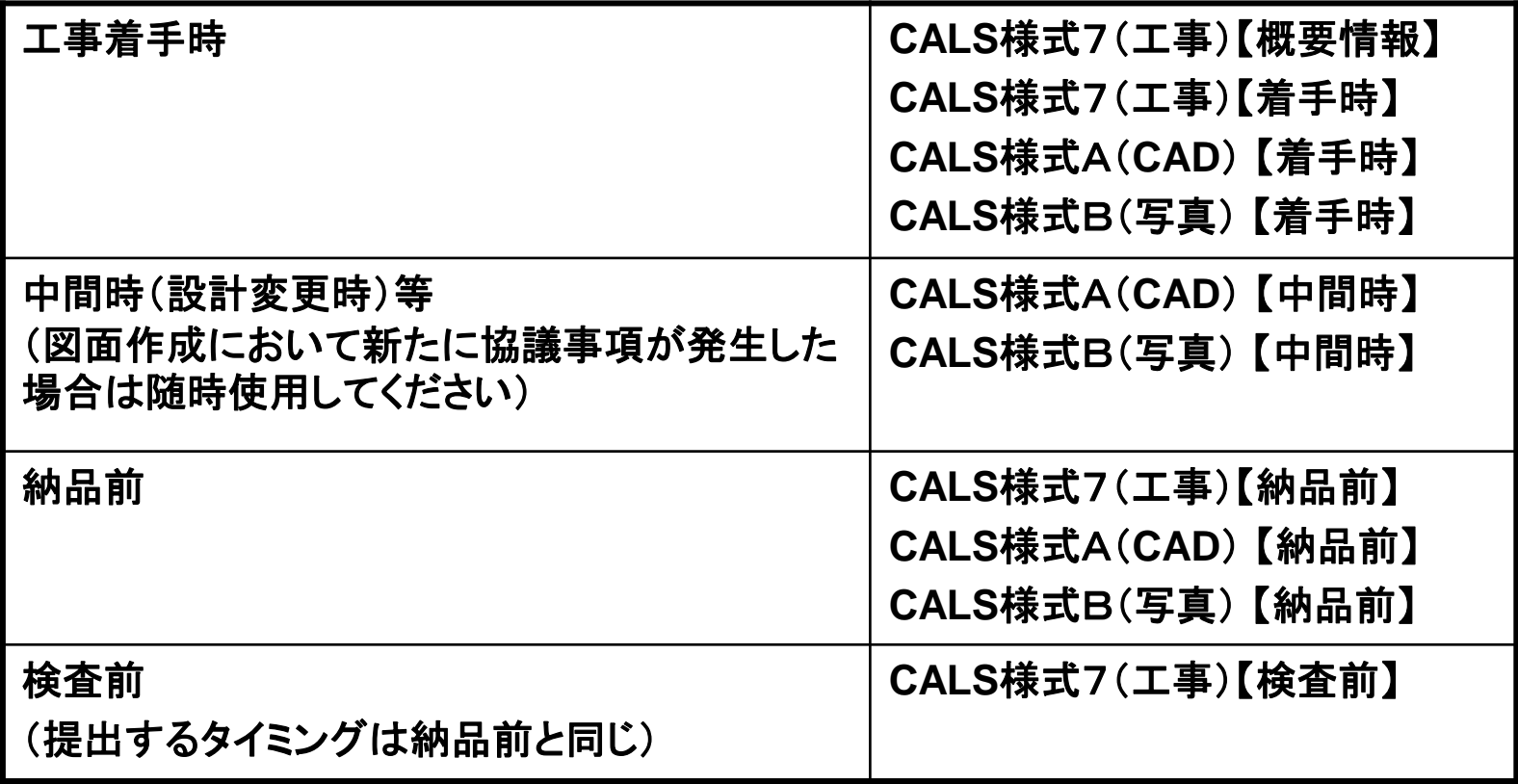

■デジタル写真における注意事項 (デジタル工事写真の小黒板情報電子化)

→ CALS様式B\_デジタル工事写真\_着手時

実施の有無、使用する機器、ソフトを協議

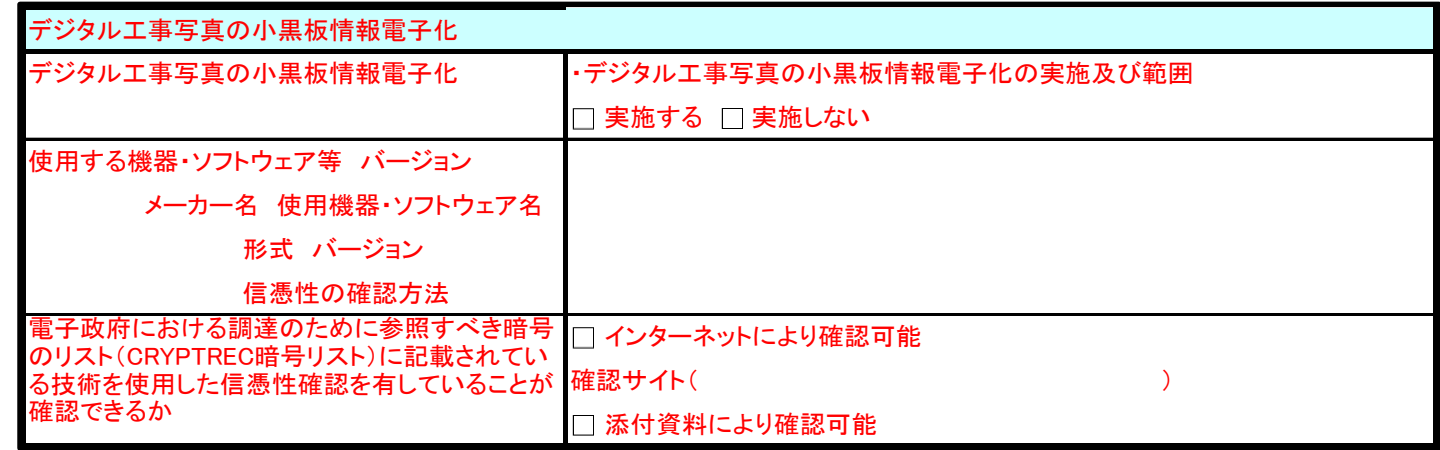

#### → CALS様式B\_デジタル工事写真\_納品前

#### 結果の提出方法を協議

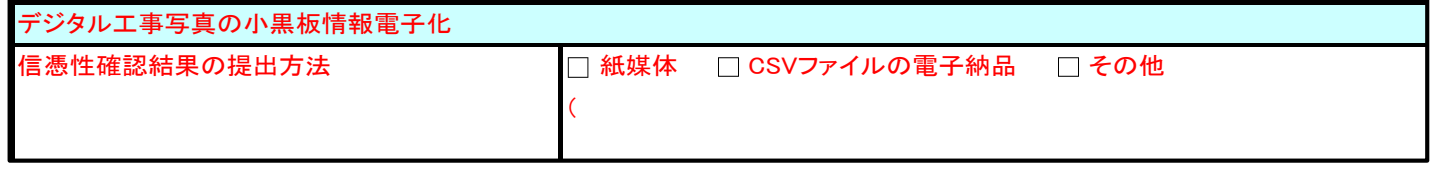

#### ③電子納品データの作成と提出

#### ■電子納品にかかる提出書類について 特記仕様書に指示がある場合を除き下記を基本とする

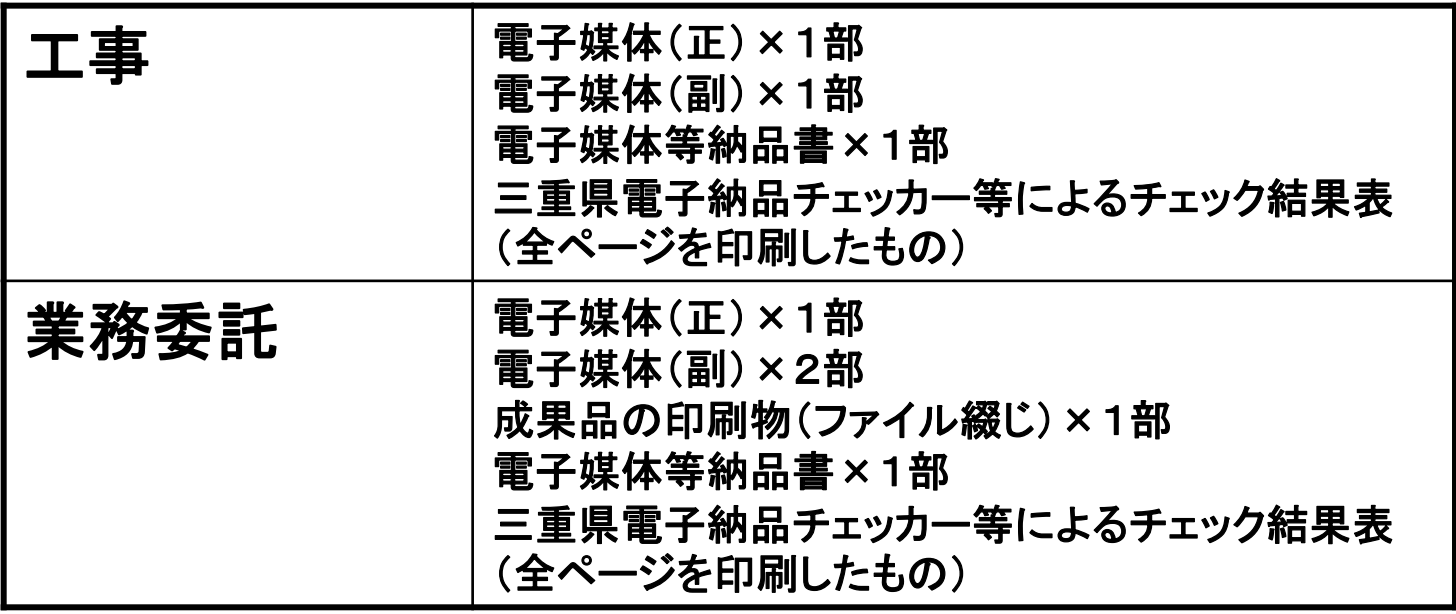

## ③電子納品データの作成と提出

■納品後の媒体管理及び原本を証明するため、電子媒体には以下のとおり記述 が必要です。

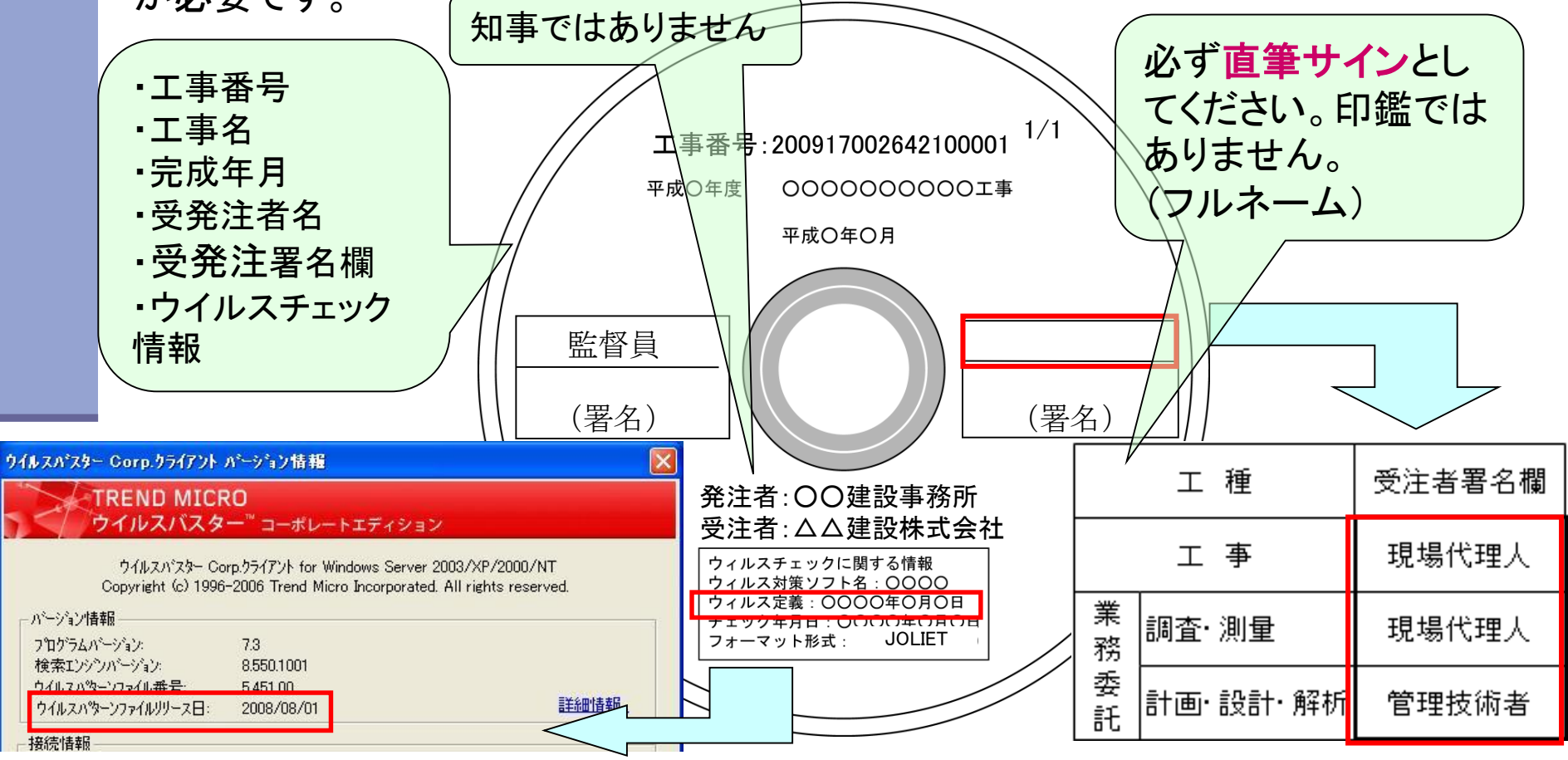

③電子納品データの作成と提出

ボールペンによる署名は不可

- ・・・読み込みが出来なくなる場合があります。
- ラベルシールの使用は不可
	- ・・・剥離により、機器の故障や、原本性の確保が出来なくなる恐れが あります。

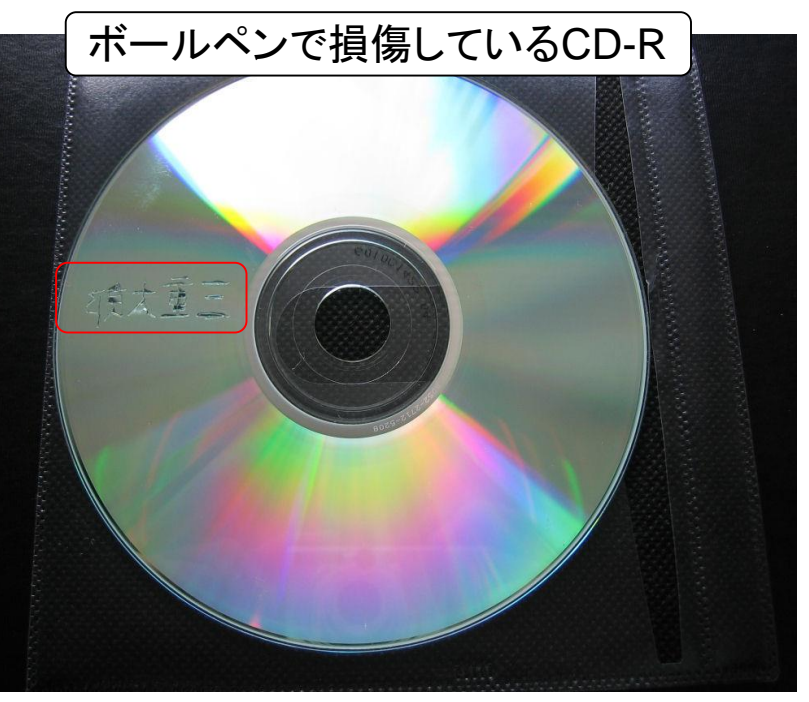

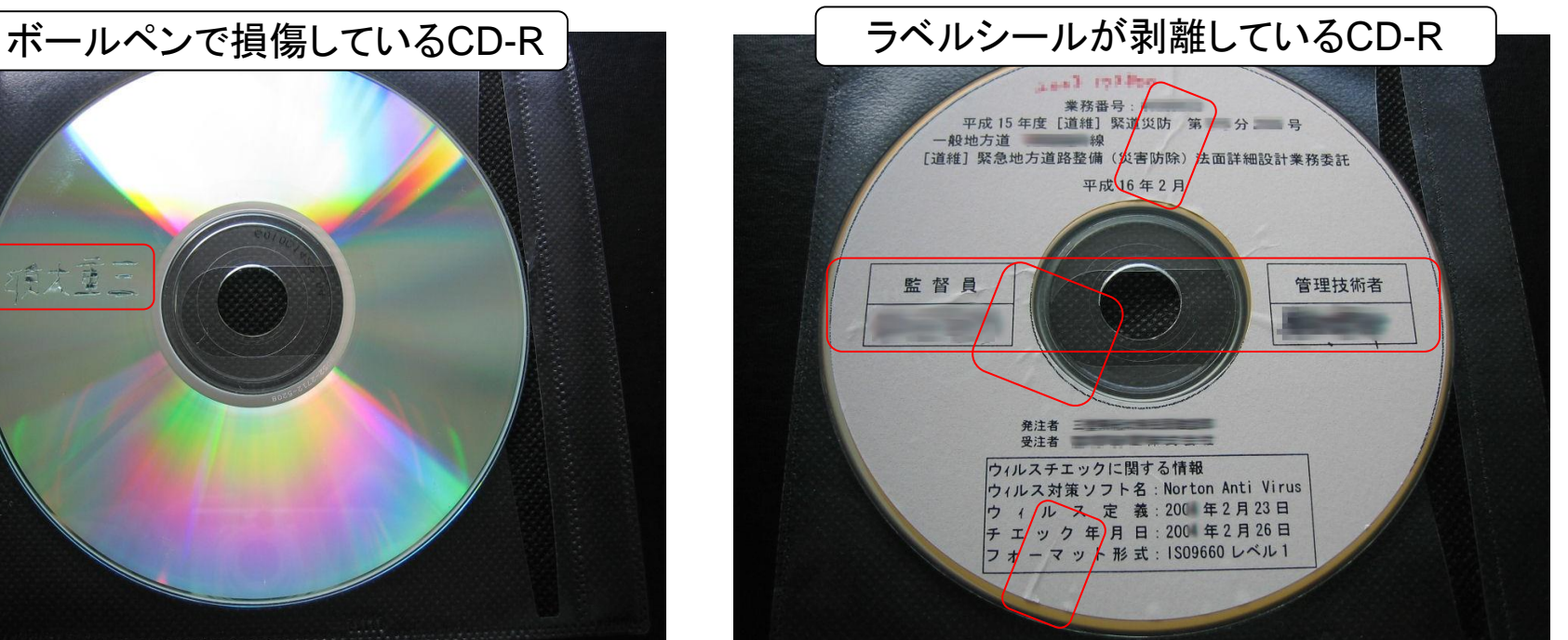

# 3.電子納品の基準チェックソフト について

## 3. 電子納品の基準チェックについて ①電子検査(発注者)

発注者の監督員が電子納品にかかる基準チェッ クや、写真、図面等の電子成果品を確認する場合 は、三重県版ソフトウェアを使用します。 ●ソフト名: 電子納品検査プログラム 適用範囲:全ての工事(業務委託) 【営繕工事・委託除く】 ●ソフト名 : 電子成果品作成支援・検査システム **(**国交省**)** 適用範囲:営繕工事・委託

# 3. 電子納品の基準チェックについて 34 ②電子納品データのチェックソフト(受注者)

電子納品にかかる基準チェックは、三重県版ソフ トウェアを使用し、監督員と同等のチェックを行っ てください。

ソフトウェア名:三重県電子納品チェッカー 適用範囲:全ての工事(業務委託)【営繕工事・委託除く】

内 容:三重県CALS電子納品運用マニュアル独自の 要求項目に対応した電子納品の基準チェックが

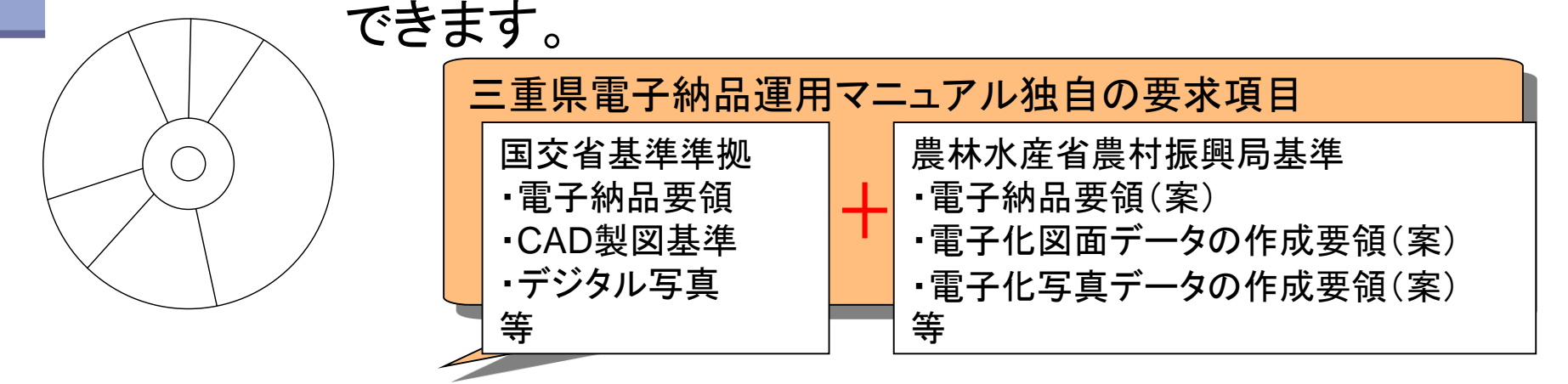

## ②電子納品データのチェックソフト(受注者)

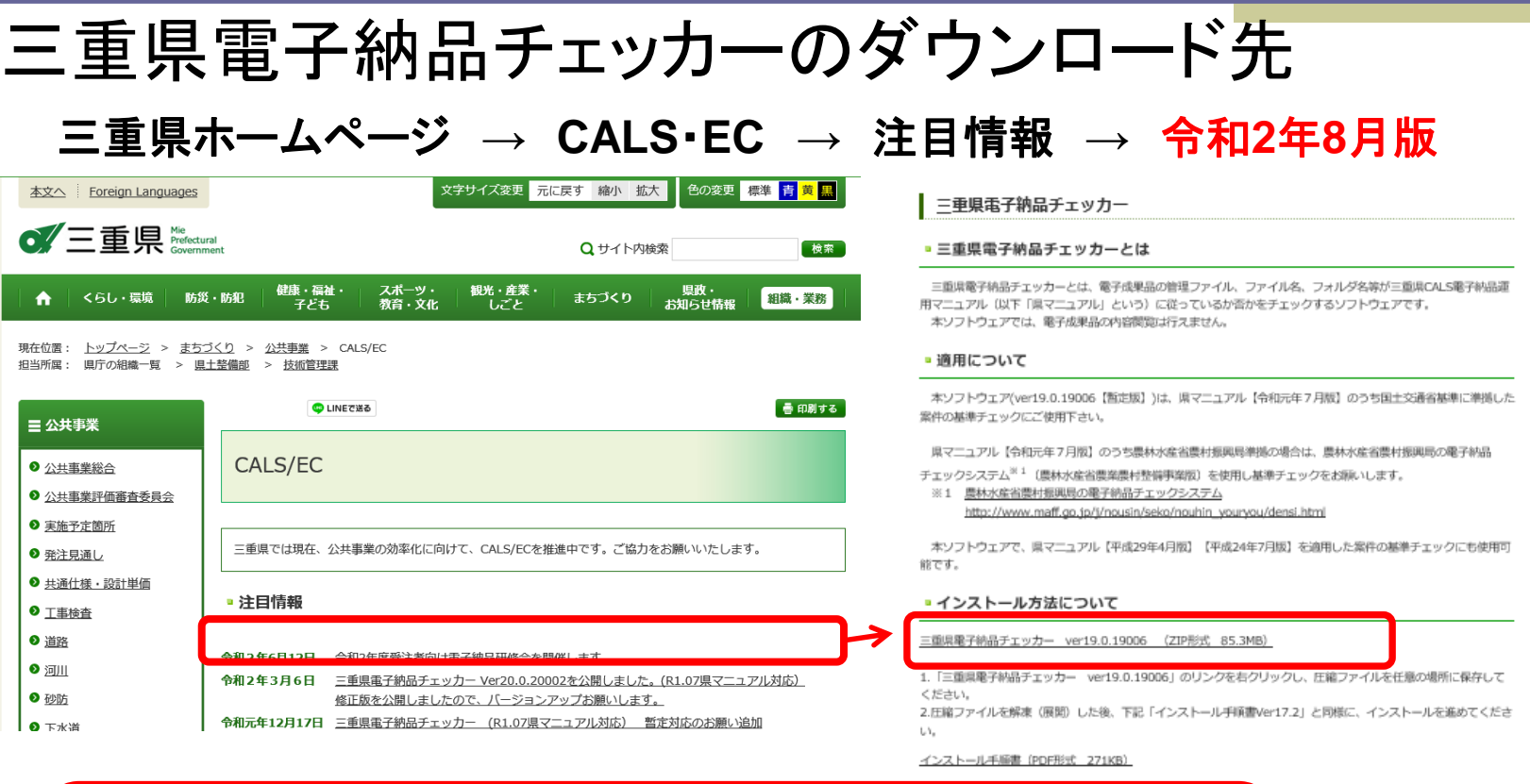

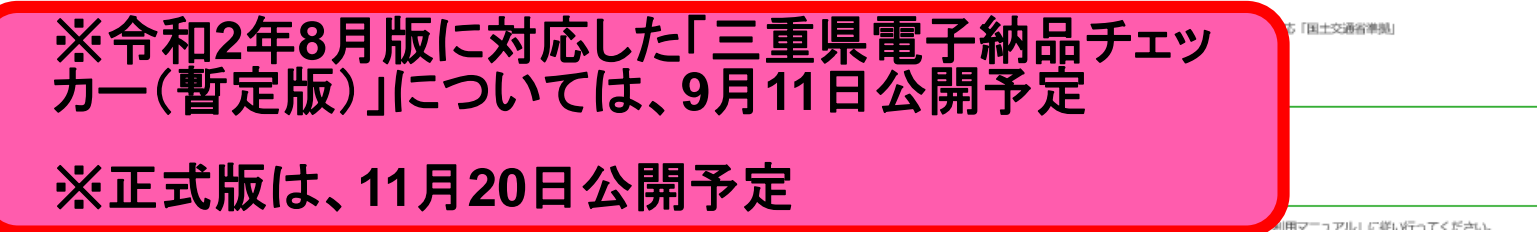

### ②電子納品データのチェックソフト(受注者)

## 1. 三重県電子納品チェッカーのインストールにつ いて

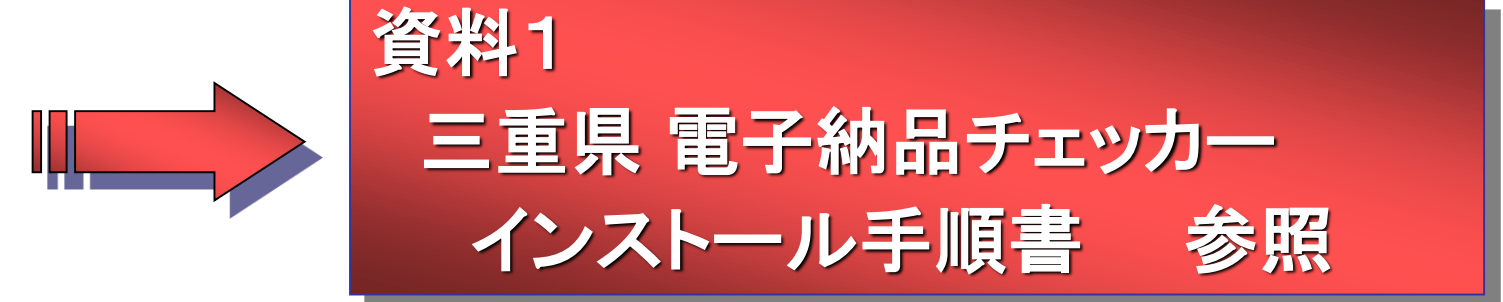

## 2.三重県電子納品チェッカーの操作方法について

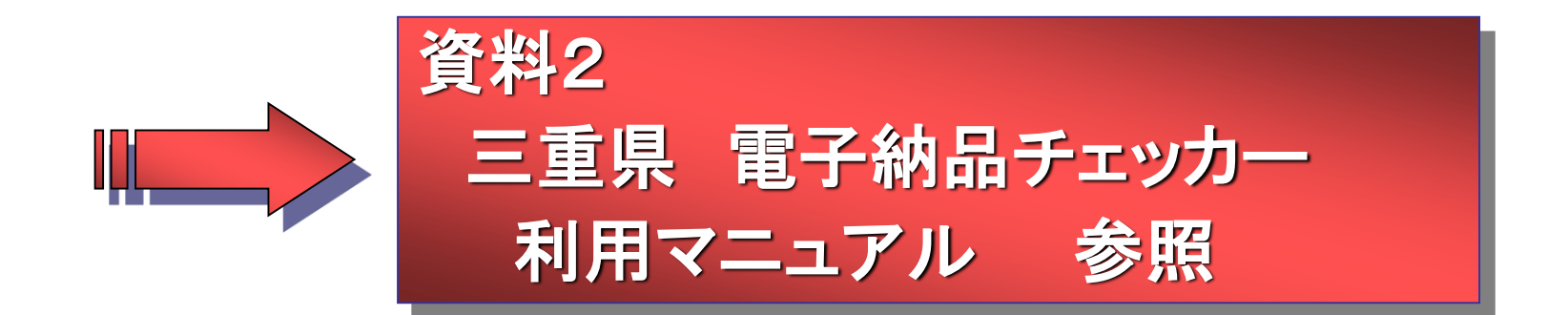

## ②電子納品データのチェックソフト(受注者) ソフトウェアの対応について

三重県電子納品チェッカーの注意事項①

三重県CALS電子納品運用マニュアルの改訂や、ソフトウェ アの不具合改善など、随時バージョンアップを行います。 三重県ホームページで公開しているソフトウェアのバージョ ンを確認し、更新等の対応をお願いします。

■三重県CALS電子納品運用マニュアル(令和2年8月)に対 応した、電子納品基準チェックソフト「三重県電子納品チェッ カー」を作成中です。

■暫定版「三重県電子納品チェッカー」は9月11日、正式版「三 重県電子納品チェッカー」は11月20日に公開予定です。

## ②電子納品データのチェックソフト(受注者)

ソフトウェアの対応について(正式版公開までの間の対応)

・三重県CALS電子納品運用マニュアル(令和2年8月)を適用する案件 は、正式版公開までの間、下記バージョンの三重県電子納品チェッカーを 三重県ホームページよりダウンロードしてチェックを行ってください。

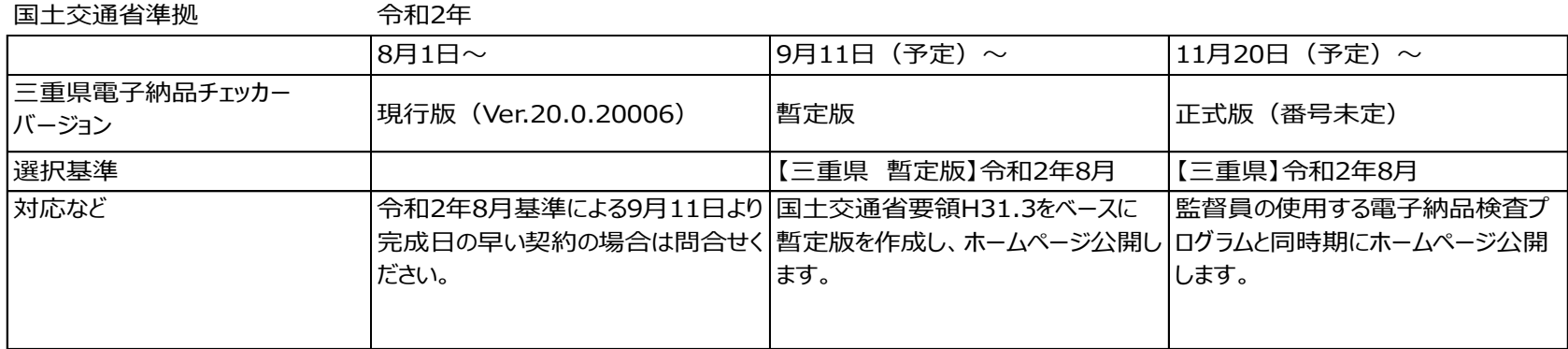

農林水産省準拠 令和2年

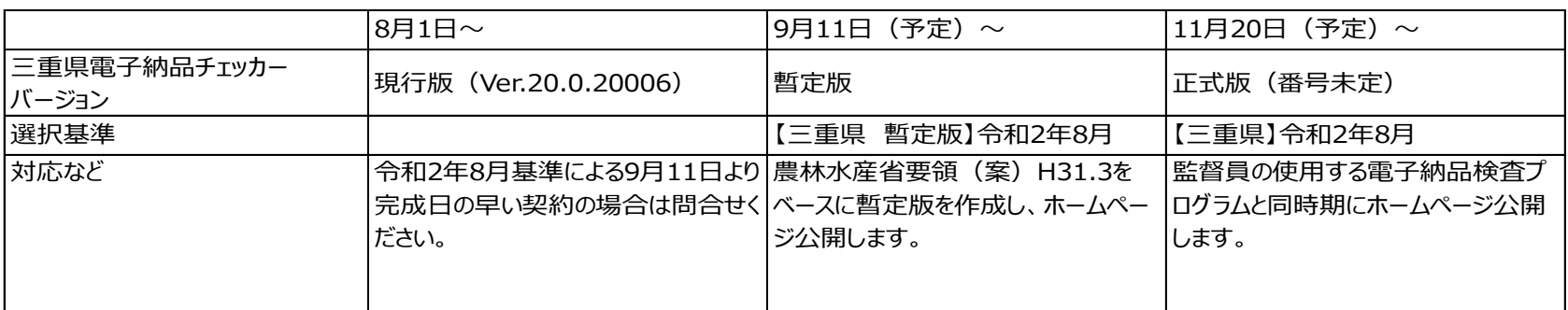

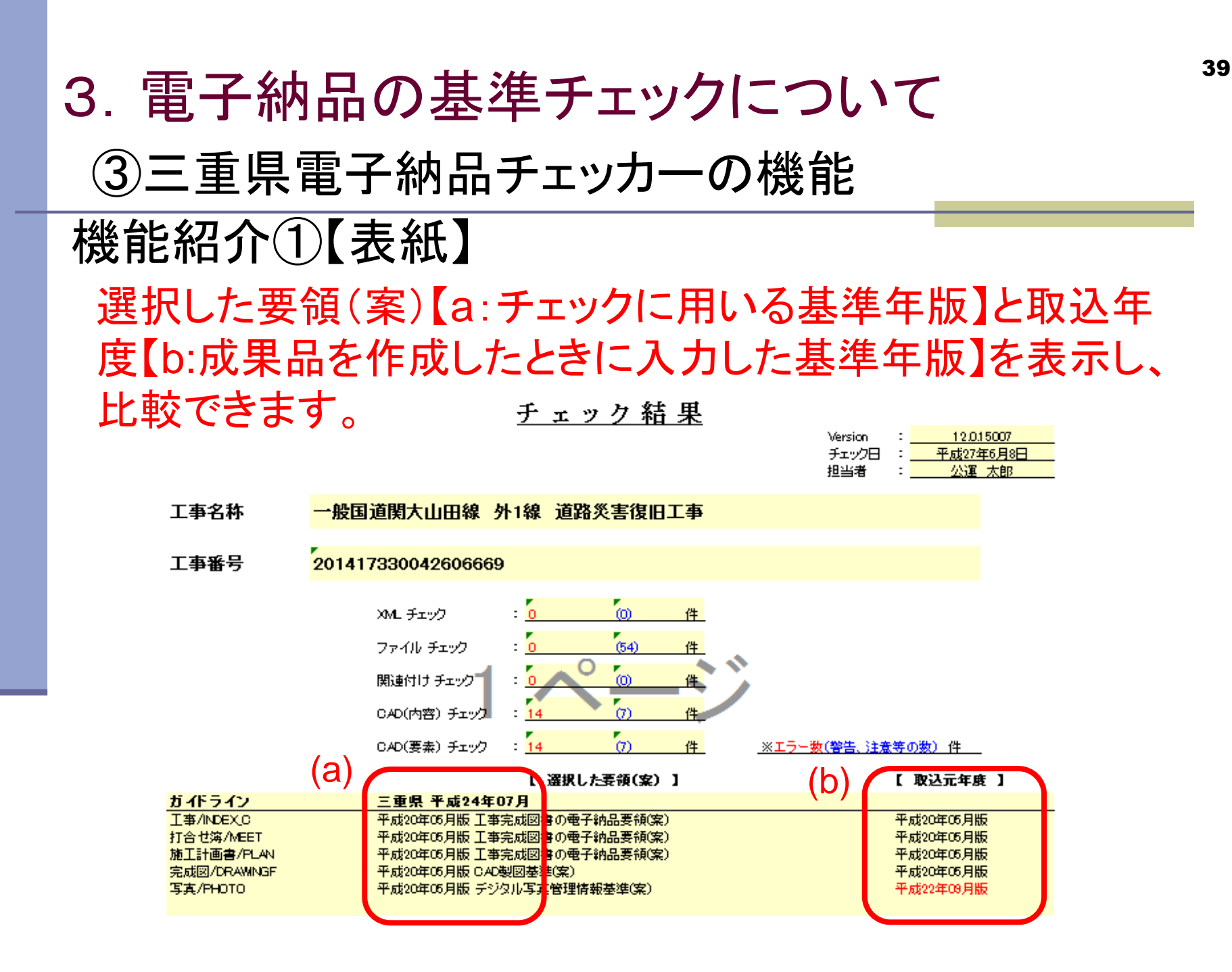

## 3. 電子納品の基準チェックソフトについて ③三重県電子納品チェッカーの機能機能紹介②【概要】 基本情報を示す概要のシートを印刷し、チェック欄にチェック することができます。 成果品の最終チェックにご利用ください。 受注者コード<u>(諸負者コー</u>ド) /関連付けチェック /CAD内容チェック /CAD要素チェック

## 機能紹介③【XMLチェック】

CD直下、各フォルダに存在するXMLファイル(管理ファイル) に記載している内容に対し、基準に則しているかチェックします。

【例】 ・ファイル名 ・コード番号 ・数値 ・区分 ・日付 ・フォルダに格納したファイルと一致しているか 機能紹介④【ファイルチェック】 3. 電子納品の基準チェックソフトについて 「REPORT」フォルダのPDFファイル、 「PHOTO-PIC」フォル ダのJPEGファイル、に対し、基準に則しているかチェックします。 ③三重県電子納品チェッカーの機能

【例】 ・PDFの設定 ・ファイルサイズ ・Exif情報の不備 ・有効画素数

機能紹介⑤【関連付けチェック】 「REPORT-ORG」フォルダ、 「MEET-ORG」フォルダ、 「PLAN-ORG」フォルダ、 「OTHRS-ORGnnn」フォルダ に関し、成果とオリジナルファイルの関連性をチェックします。

【例】 ・ファイル名 ・XMLファイルの関連づけ

機能紹介⑥【CAD内容チェック】 ⑦【CAD測量チェック】 3. 電子納品の基準チェックソフトについて ③三重県電子納品チェッカーの機能

「DRAWING(S/F)」及び「SURVEY」に格納されている図面に対し、 基準に則しているかチェックし、(不適合/警告/協議)を表示します。

機能紹介⑧【CAD要素チェック】 【例】 ・ファイル名 ・用紙サイズ ・文字規格 ・レイヤ設定

【例】 ・文字 ・余白 ・レイヤ名称 ・線幅 ・線色 DRAWING(S/F)の図面を構成する要素に対し、基準に則して いるかチェックし、(不適合/警告/協議)を表示します。

## 3. 電子納品の基準チェックソフトについて

三重県電子納品チェッカー エラーリスト一覧表の ダウンロード先 ■雷子成里品の基準チェック方法について 電子成果品の基準チェックは、次の「三重県 電子納品チェッカー 利用マニュアル」に従い行ってください。 三重県ホームページ 三重県 電子納品チェッカー 利用マニュアル (PDF形式 546KB) ■対応年版について ↓ 三重県電子納品チェッカーver20.0.20002 は、県マニュアルの以下の年版に対応しています。 ・令和元年7月版 · 平成29年4月版 CALS・EC · 平成24年7月版 ■ 基準チェック機能について ↓ ※令和**2**年**8**月版に対応した「三重 1.XMLチェック 管理項目に記入される必須 注目情報 県電子納品チェッカー<u>(暫</u>定版)」に 2.ファイルチェック ついては、**9**月**11**日公開予定 PDF、JPEGファイル 令和**2**年**3**月**6**日チェッカーの公開 ※正式版は、**11**月**20**日公開予定4.CADチェック (令和元年**7**月版対応) CADファイルのレイヤ及び ■ 基準チェックにおけるエラー結果への対応方法について ↓ 三重県電子納品チェッカーの基準チェックにおけるエラー結果への対応方法については、次の「エラー結果への対応 方法」を参考にしてください。 エラー結果への対応一覧 エラー結果への対応方法一覧 (エクセル形式 81KB) ▪ 動作環境について

## 3. 電子納品の基準チェックについて

## エラーの無い電子成果品を提出してください

#### 電子納品運用マニュアル(P25)の抜粋

2)電子納品時の確認手順

- ・受発注者間で、電子納品時において電子納品に必要な基本的な事項を確認しておくこと。
- ・受注者は、電子媒体作成時に電子納品確認を行い、電子納品の基準チェック結果を表示したものな どを印刷し、監督員に提出する。
- ・監督員は、電子媒体の受け取り時に電子納品確認を行う。
- ・監督員は、電子納品確認において修正事項を発見した場合は、受発注者間の協議により、修正の要 否を決定する。
- ・受注者は、受発注者間の協議により修正が必要となった場合は、修正を行い監督員へ再提出する。

・あらかじめ受発注者で電子成果品についてチェックシートなどで確認を行い、 受注者は電子納品チェッカーで基準チェックした結果を提出してください。 原則エラーは修正したうえで、提出してください。

・発注者は、必ず特記仕様書に指定した電子媒体の提出部数すべて三重県 電子納品検査プログラムにて基準チェックを行い、エラーの無いことを確認し たうえで受理してください。

・あらかじめ受発注者協議により<mark>確認した項目以外のエラーが</mark>ある場合は、 エ事成果品として未完成の為、検査不合格となります。

# 4.電子納品に関するよくある問い 合わせについて ~電子納品の詳細事項について~

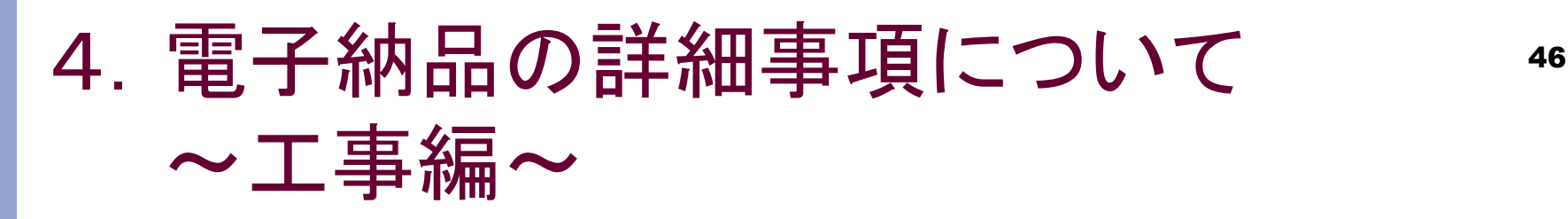

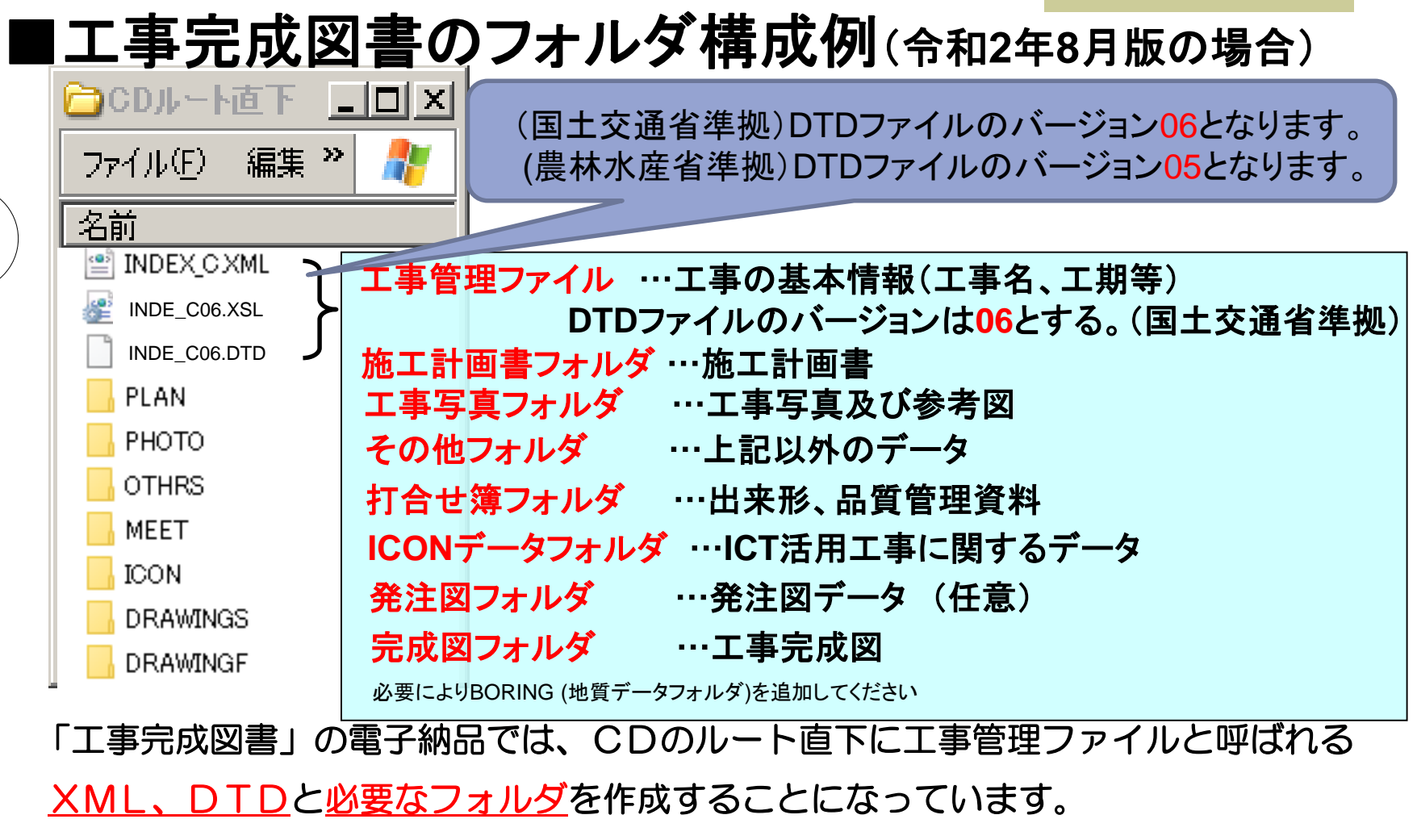

格納データが無い場合は、フォルダを作成する必要はありません。

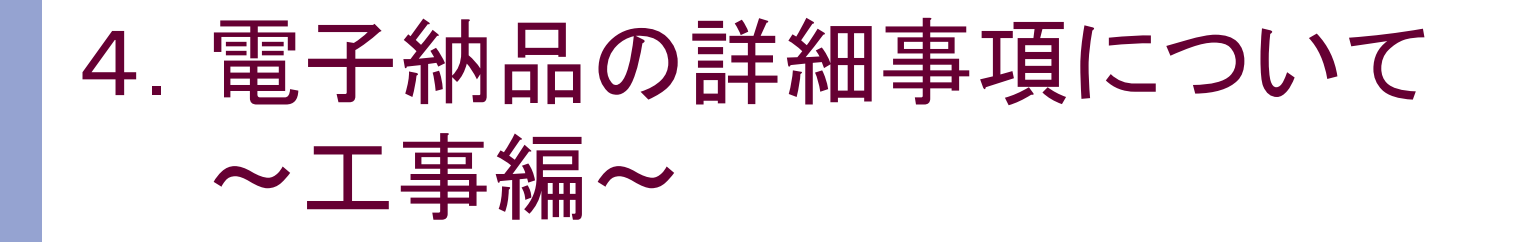

#### ■工事管理ファイルの項目入力について

工事番号:仕様書鑑右下に記載されている番号から「空白」「一」を抜いた18桁。

201617000042800001

三 重 県<br>2016 170000 428-0000

工事実績システム(CORINS)登録番号 : (国土交通省平成28年3月版)

- 工事分野 : 工事完成図書の電子納品要領(案)の工事管理項目に関係する CORINS項目の工事の分野コード(bunya v6.pdf)
- 工事業種 : 工事完成図書の電子納品要領(案)の工事管理項目に関係する CORINS項目の工事の業種コード(gyosyu v6.pdf)

工種一工法型式 : CORINS項目の工種,工法·型式コード(koho v7.pdf)

住所コード : CORINS項目の施工場所コード(国土交通省平成28年3月版) 発注者情報: CORINS項目の発注機関コード(国土交通省平成28年3月版) 入力コードについてはURL(国交省HP)

[http://www.cals-ed.go.jp/h2803\\_code/](http://www.cals-ed.go.jp/h2803_code/)

上記に掲載されているコード表を参考に使用してください。

# 4 .電子納品の詳細事項について ~工事編~

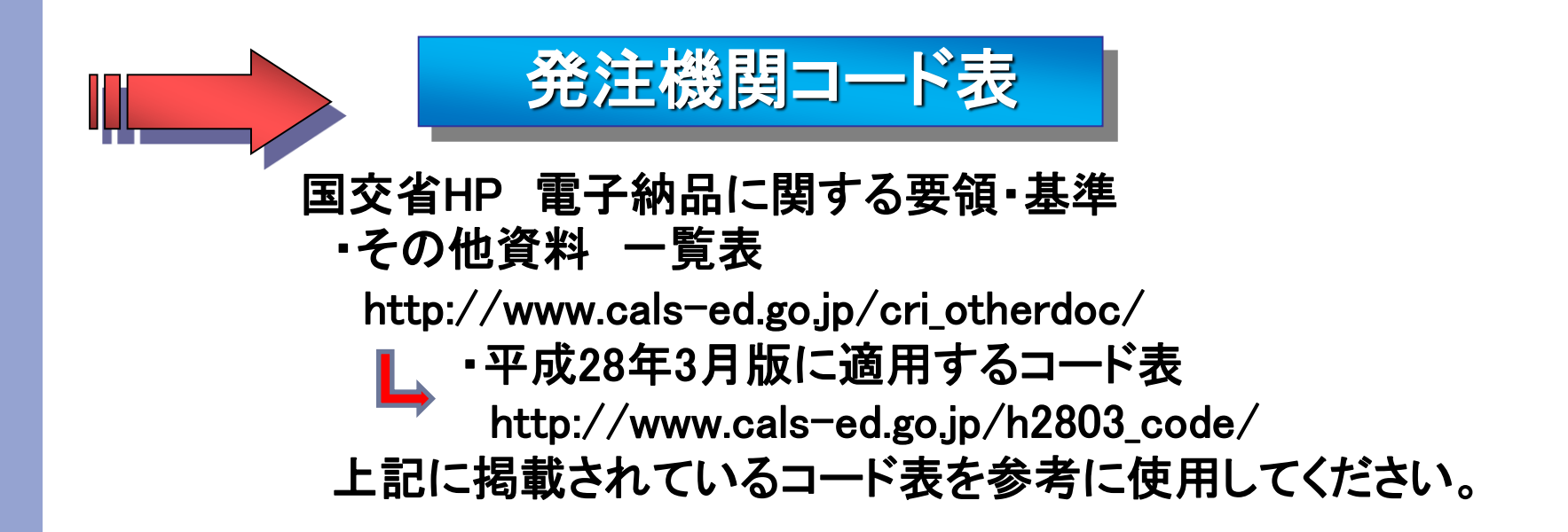

※三重県電子納品運用マニュアル令和2年8月版では国交省電子納品要領 H28.3に準拠する年版のコード表と変更ありません。 ※三重県ホームページ 「電子納品」のページ

「電子納品に関するよくある質問」にもリンクがありますのでご参考ください。

#### ■デジタル写真の提出について(工事のみ)

・マニュアル(平成24年7月版以降)を使用する場合は、電子納品の補足資料として 紙による『工事写真』、『代表写真』及び『サムネイル』の提出は不要です。 ※ただし、監督員が工事施工段階における現場状況の把握等で必要と判断し、 提出の指示があった場合は、写真を印刷し提出してください。

#### ■デジタル写真の画素数

・デジタル写真の画素数は以下のとおりです。 工事、業務委託 : 100~300万画素 地質調査 : 地質・土質調査成果電子納品要領で定めるボーリングコア写真に ついては「少なくとも約1mm以上の解像度の画質」を確保することとする。 ※ただし、黒板の文字が見えることが前提。 見えない場合は適宜調整する。 撮影前に解像度の設定をお願いします。高解像度すぎると、枚数によっては、 写真データ容量の増大につながります。 ・デジタル写真の画素数は以下の方法で算出できます。 例)写真サイズ1,600×1,200 = 1,920,000 = 192万画素 となります。

#### ■デジタル写真における注意事項

#### ・写真サイズの縮小(リサイズ)は不可とします。

施工期間中に高解像度で撮影した写真データを、納品時にソフトウェアにより、 適正サイズに縮小することは写真編集になりますので行わないで下さい。

・デジタルカメラとの直接接続による取込みで、写真データ取込みソフトを利用する 場合、画像編集機能も付いているソフトがあります。

編集の有無に係わらず取込んだ**Windows** ファイル更新日時が写真取り込みの 日時に更新されている場合があることから、写真はカメラからカードを抜き取り、 カードリーダ等から読み込む方法で対応するよう ご注意ください。

・黒板にミスがあった場合は、写真データ上での修正を行わないようにして下さい。 黒板にミスがあった場合は、写真データ上で修正せずに参考図又は、写真管理 項目の請負者説明文に訂正内容を明示してください。

#### ■デジタル写真における注意事項

#### ・写真編集は絶対に行わないでください。

- ・写真の撮影情報(Exif情報)、撮影日等の不整合、欠落がないようにして下さい。
- ・写真はカメラからカードを抜き取り、カードリーダから読み込んでください。 編集することで、データの原本性の確保ができなくなります。(写真編集と判断されます)

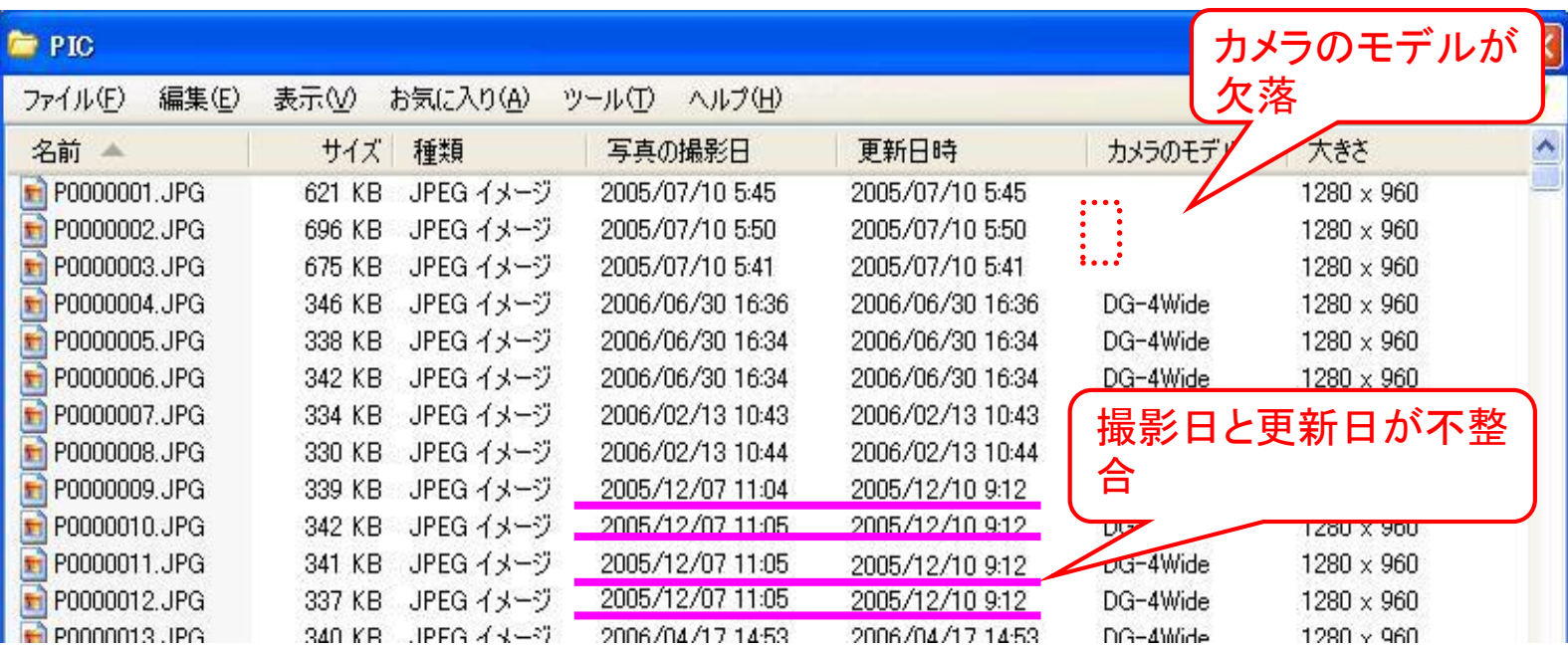

#### ■図面作成における留意点

・電子納品時のファイル拡張子は、<u>SXF形式の P21</u> です。 お使いのCADソフトで作成した後は、変換機能または変換ソフトにより、 P21ファイルに変換し、電子納品してください。

ただし、施工期間中の協議等で図面データのやりとりに使用するフォー マットについては、容量の小さいSXF(SFC)、SXF(P2Z)、SXF(SFZ)を用いて も結構です。

・SXFレベル2Ver3.0以上を基本とします。

ラスタファイルが9枚まで、カラー使用可能。

・以前の基準に基づいて作成し提供された図面については、受注者で<u>ファ</u> イル名等の修正の必要は有りませんので、「**CALS**様式**A CAD**製図」の 電子納品チェックシートを使用し、発注者と修正の必要がないことを協議し てください。

#### ■その他留意事項

・書類の無理な電子化は行わないでください。 元データが紙の資料等は、無理に電子化を行う必要はありません。

・ビューワソフト等の電子納品とは関係のないデータは電子納品しないでください。 発注者側で閲覧ソフトウェアを所有し、それを使用するため、格納は不要です。

・DISK1フォルダは格納しないでください。

ソフトウェアで作成した際に、DISK1フォルダが作成され、その中に電子納品データ が格納される場合があります。

その際には、DISK1フォルダ内のデータを電子媒体に書き込んでください。

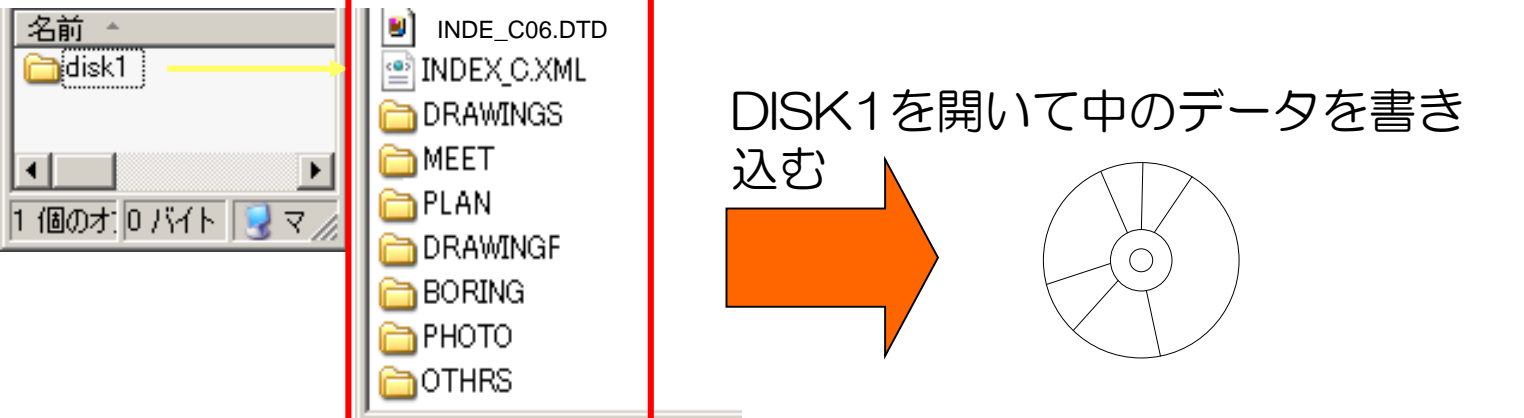

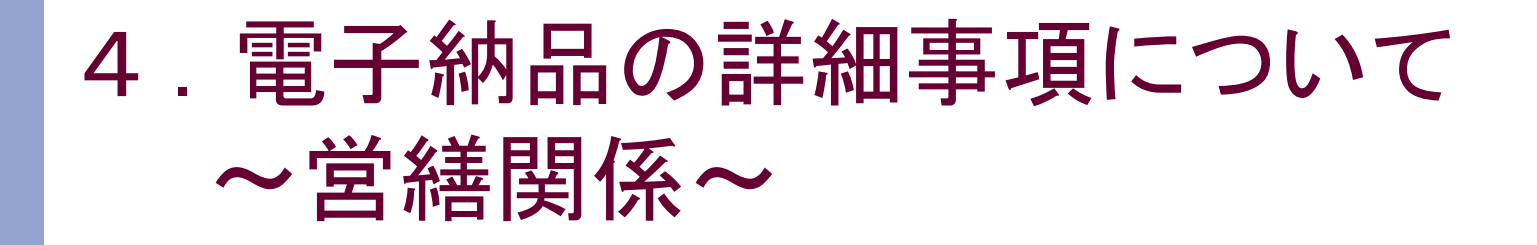

#### ■営繕工事・営繕業務委託における注意事項

- ·営繕関係にかかる電子納品は**官庁営繕の基準等**に則ること になり、監督員と協議して決めることが多数あるので、事前協 議を入念に行ってください。
- ・電子納品する場合は、無料のチェックソフト「**電子納品成果品** 作成支援・検査システム」をダウンロードしてチェックを行って 下さい。
- 国交省ダウンロード先ホームページのURL

「 [http://www.mlit.go.jp/gobuild/gobuild\\_cals\\_sysv3.html](http://www.mlit.go.jp/gobuild/gobuild_cals_sysv3.html)」

なお、このソフトで管理ファイルも作成できます。

・デジタル工事写真を電子媒体で納品する場合は、営繕工事 写真撮影要領に則り、工事関係資料とは別の電子媒体に格 納し、独立した電子媒体枚数を設定してください。

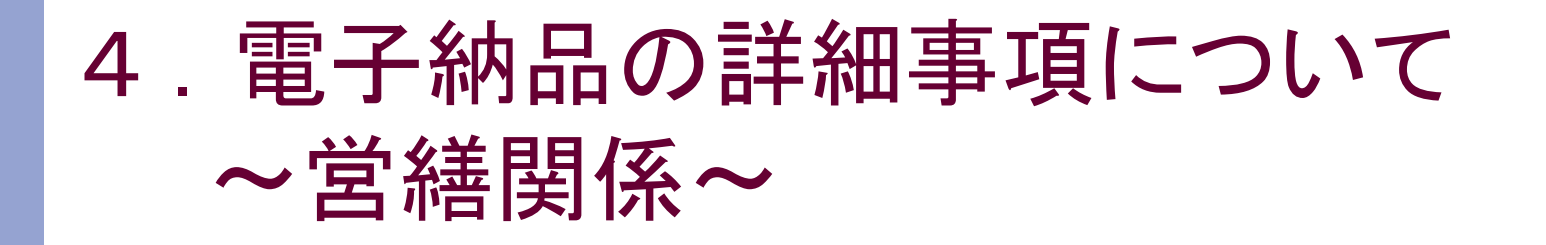

#### ■営繕工事・営繕業務委託における留意事項

・電子納品成果品作成支援・検査システムでデータチェックを 行った場合、データ結果を印刷することが出来ません。

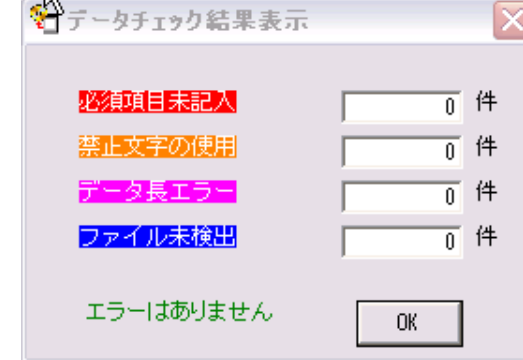

協議によりエラーを確認する資料 が必要場合は、画面コピーなどを 利用してください。

・施設情報入力する場合において「施設識別コード」や「建築物 識別コード」は監督員から指示を受けて下さい。

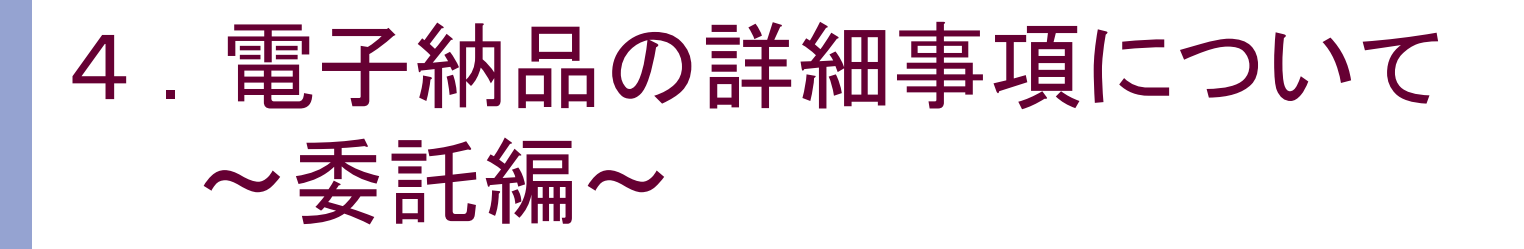

## ■委託業務のフォルダ構成例

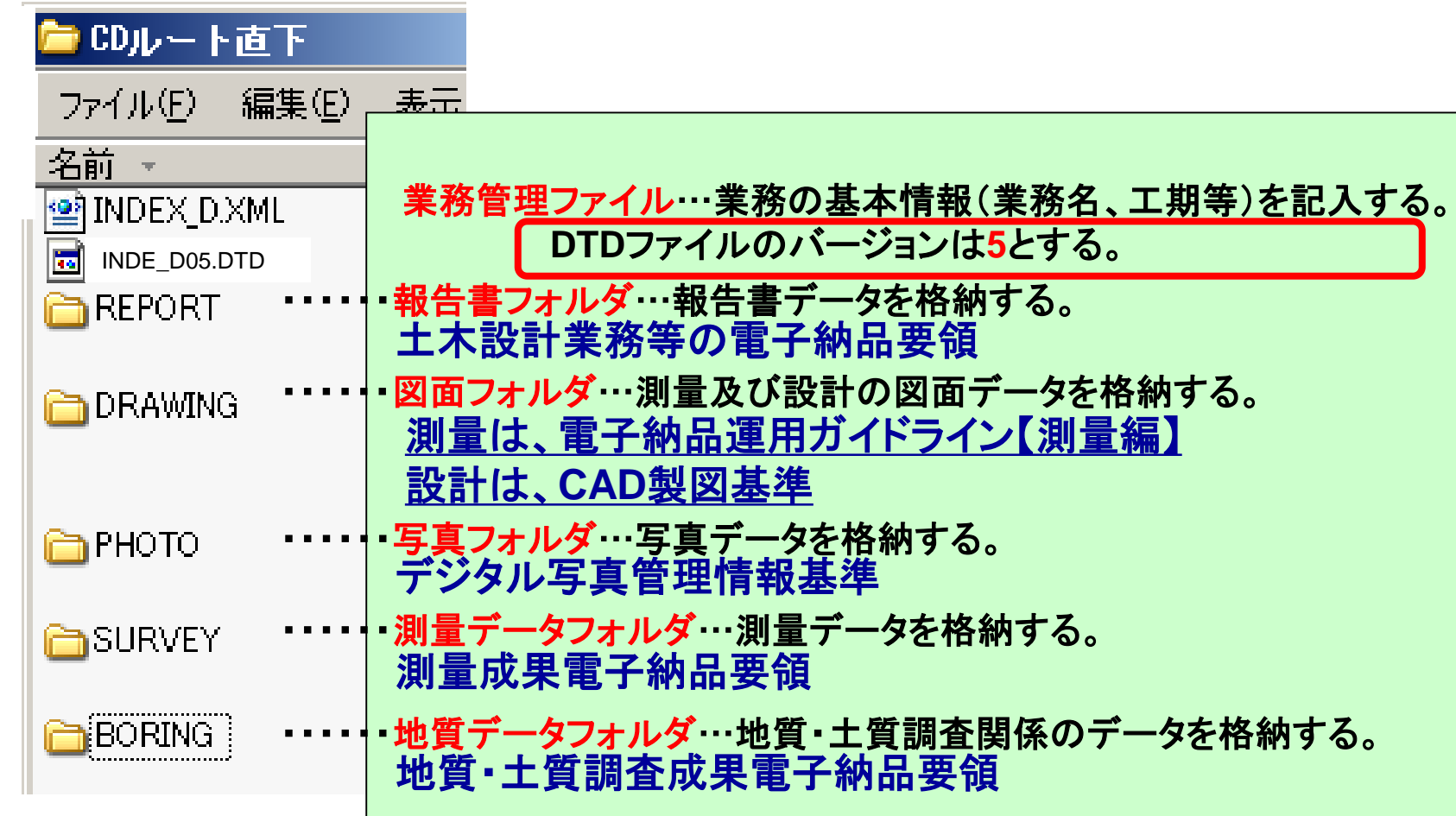

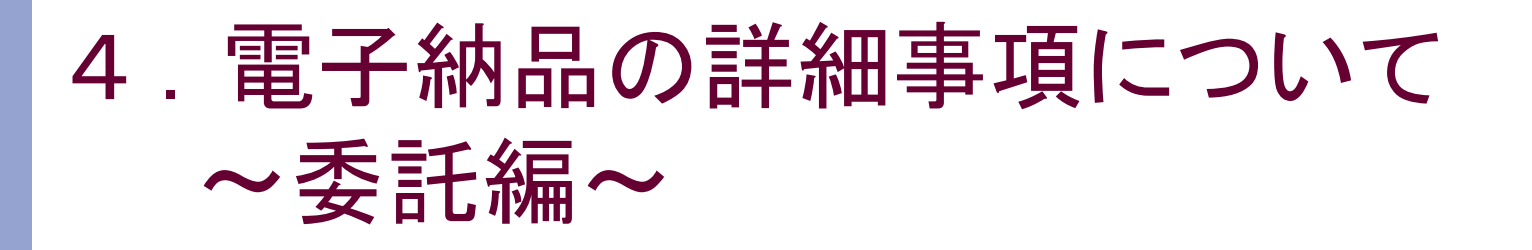

## ■委託業務のフォルダ構成例(点検業務等)

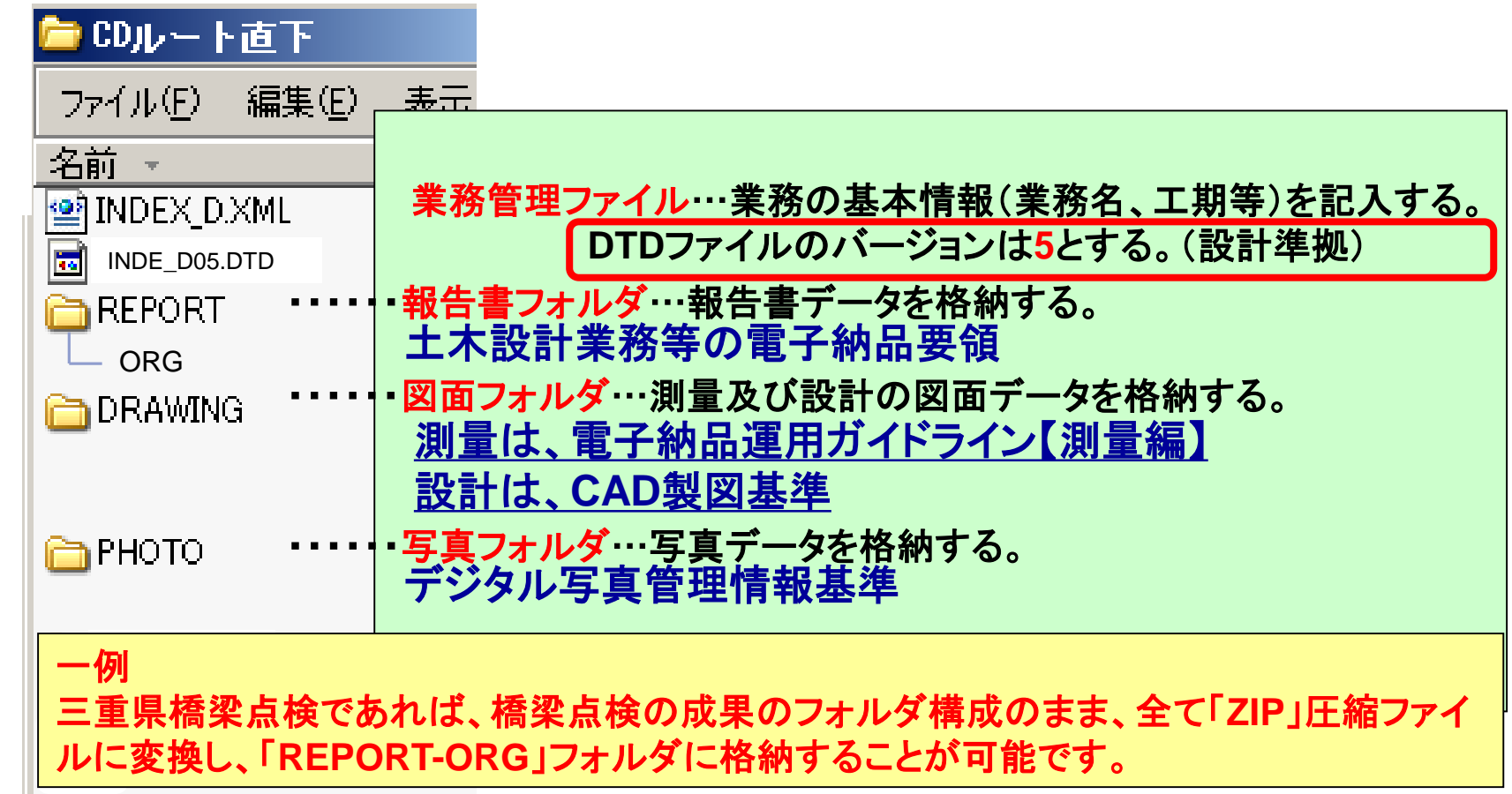

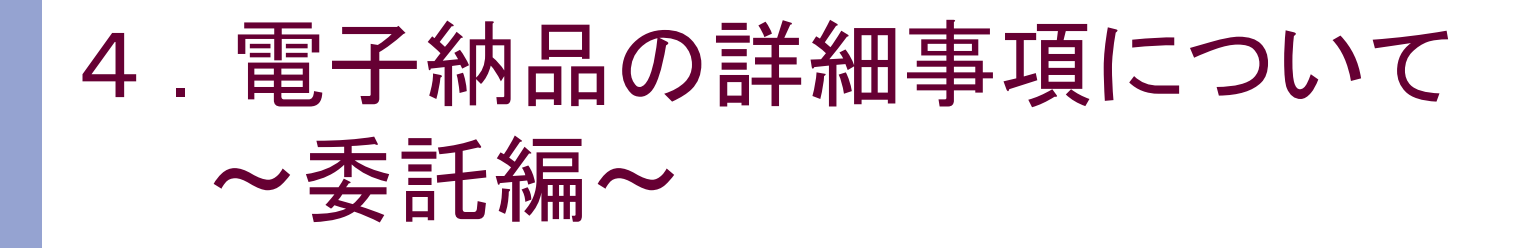

#### ■点検業務委託における注意事項

・点検業務委託で作成する点検電子データは、各委託業務で 指定されるフォルダ構成(多層)やファイル名(日本語)でとな り、チェックを行うとエラーになるため、提出方法を監督員と協 議してください。

#### 【成果品提出方法の例】

- ・電子成果品とは別に、点検電子データのみ保存した電子 媒体を提出する。
- ・「ZIP」等の圧縮ファイルに変換し、「REPORT-ORG]フォル ダに格納する。

※要領に則していないフォルダを作成した場合、チェッカー にてチェックすると「エラー」「警告」などが表示されます。

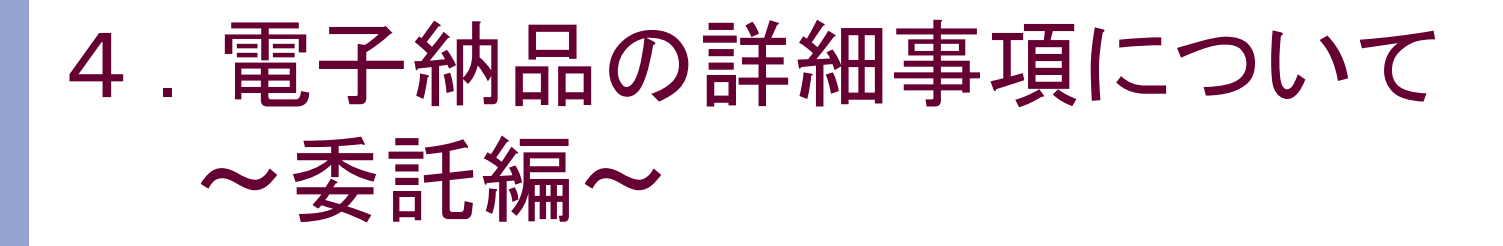

#### ■測量業務の図面作成における留意点

#### ・レイヤ構成等については、電子納品運用ガイドライン【測量編】 に準拠します。

2)業務委託の電子納品

・・・マニュアルP24

(1)測量成果の電子納品要領にて納品される電子データのうち、原則、図 面は CAD データとし、DRAWING フォルダに格納する。

測量業務の測量図面CADデータは、DRAWINGフォルダに格納し、CAD製図 基準に基づき作成してください。測量業務(CADデータ以外)については、電子 納品運用ガイドライン【測量編】 に準拠してください。

・図面データは、DRAWINGフォルダに格納してください。 なお、測量設計業務などの場合は、測量図面データ、設計図面データそ れぞれで通し番号を割り振ってください。

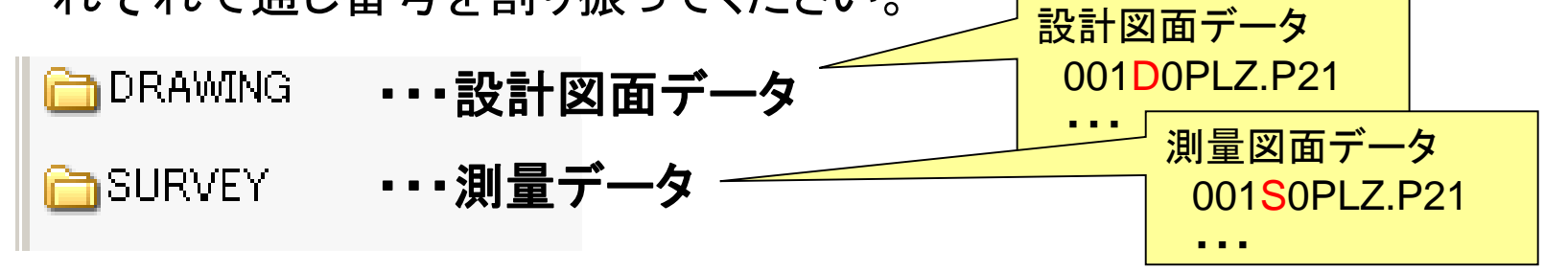

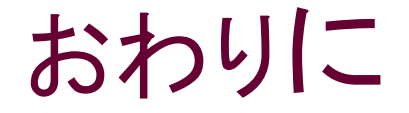

## お疲れ様でした。 電子納品に関する質問等のご相談は、 下記へご連絡下さい。

※チェッカーなどソフトウェアに関することは、ヘルプデスクに 取り次ぎますので、時間をいただくことがあります。ご了承く ださい。

〒514-8570 津市広明町13番地 三重県県土整備部 技術管理課 情報化班 TEL 059-224-2208 FAX 059-224-3290 MAIL:cals@pref.mie.lg.jp